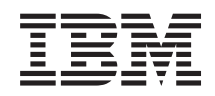

# System i Povezivanje na System i System i Navigator zadaci na Webu

*Verzija 6 Izdanje 1*

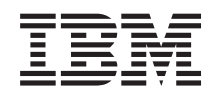

# System i Povezivanje na System i System i Navigator zadaci na Webu

*Verzija 6 Izdanje 1*

### **Napomena**

Prije upotrebe ovih informacija i proizvoda koji one podržavaju, pročitajte informacije u ["Napomene",](#page-42-0) na [stranici](#page-42-0) 37 i priručniku *IBM eServer Sigurnosne informacije*, G229-9054.

Ovo izdanje se odnosi na verziju 6, izdanje 1, modifikaciju 0 za IBM i5/OS licencni program (broj proizvoda 5761-SS1) i na sva sljedeća izdanja i modifikacije, dok se drukčije ne navede u novim izdanjima. Ova verzija ne radi na svim računalima sa smanjenim skupom instrukcija (RISC), niti ne radi na CISC modelima.

# **Sadržaj**

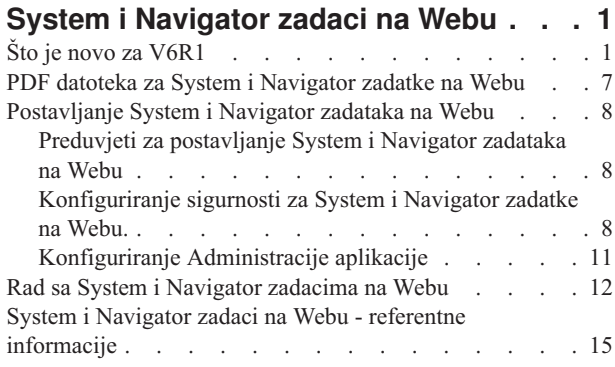

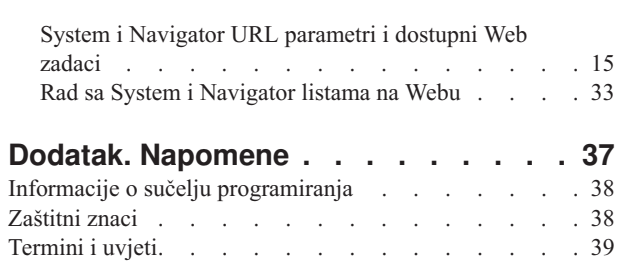

## <span id="page-6-0"></span>**System i Navigator zadaci na Webu**

Izvedite podskup System i Navigator zadataka kroz Internet Web pretražitelj. Sučelje može izgledati malo drugačije, ali zadaci za izvođenje su isti.

Sljedeće System i Navigator funkcije su dostupne za rad na Webu:

- **v** Sistem (sistemski status, poruke sistemskog operatera, dnevnik povijesti, status diskova i ostalo.)
- **v Osnovne operacije** (poruke, korisnički poslovi, pisači, izlaz pisača i ostalo.)
- v **Upravljanje poslom** (aktivni poslovi, poslovi poslužitelja, izlazni redovi, podsistemi i ostalo.) |
- **· Mreža** (TCP/IP konfiguracija, usluge daljinskog pristupa, poslužitelji, IP politika, Internet, i5/OS NetServer i ostalo.) |
- **· Konfiguracija i servis** (sistemske vrijednosti, upravljanje vremenom, disk jedinice, dnevnik povijesti, promjena lozinke i ostalo.) |
- v **Integrirana administracija poslužitelja** (svi virtualni diskovi, udaljeni sistemi, domene i ostalo.) |
- v **Sigurnost** (autorizacijske liste, ključno upravljanje kriptografskim uslugama, otkrivanje upada i ostalo.) |
- v **Korisnici i grupe** (korisnici, kreiranje korisnika, grupe i ostalo.) |
- **Baza podataka** (monitori izvedbe, zdravstveni centar, baze podataka i ostalo.)
- **v Upravljanje dnevnikom** (dnevnici, primaoci dnevnika, kreiranje dnevnika i ostalo.)
- **Performanse** (istraživanje podataka i zbirki i ostalo.)
- v **Sistemi datoteka** (integrirani sistem datoteka, dijeljenje datoteka, kreiranje dijeljenja datoteka i ostalo.) |
- v **Usluge klaster resursa** (Ispis liste čvorova, brisanje klastera i ostalo) |
	- **Bilješka:** Za gledanje sadržaja izlaza pisača iz Web pretražitelja, morate instalirati plug-in za preglednik pretražitelja, IBM Advanced Function Printing (AFP). S AFP plug-inom preglednika možete gledati AFP i SNA niz znakova (SCS) izlaza pisača. Za instalaciju plug-ina, prikažite akcije za svaku stavku izlaza pisača u izlaznoj listi pisača i izaberite akciju **Instaliranje AFP preglednika** . Nakon što je instaliran, izaberite akciju **Otvori** za gledanje sadržaja izlazne datoteke pisača.

Pogledajte sljedeće poglavlje, System i [Navigator](#page-21-0) zadaci dostupni na Webu, za skok na listu zadataka koje možete izvoditi na Webu.

Više ne morate obaviti nikakvu konfiguraciju HTTP poslužitelja za početak upotrebe System i Navigator zadataka na |

- Webu. System i Navigator zadaci na Webu koriste integrirani Web aplikacijski poslužitelj i ne koriste više Websphere |
- sistemsku instancu. Tako možete početi rad sa System i Navigator zadacima na Webu iz Web pretražitelja koji je |
- povezan na vaš System i model. Zatim možete dobiti pristup do System i Navigator zadataka na Webu iz System i |

stranice Zadaci, odlaskom na sljedeći URL iz Web pretražitelja gdje je *hostA* vaše System i ime: |

#### **http://hostA:2001/webnav/WnServlet?task=home** |

Nakon što se povežete na System i Navigator zadatke na Webu, možete u vašu listu favorit stranica u Web pretražitelju dodati Web adresu od bilo koje dostupne System i Navigator funkcije koju želite redovito gledati i koristiti ju. Nakon toga možete pristupiti tim System i Navigator zadacima kao što pristupate bilo kojoj favorit Web stranici.

Ova informacija služi kao pomoć za početak korištenja System i Navigator zadataka na Webu tako da vam osigurava savjete o načinu postavljanja i konfiguriranja sistema za siguran rad i da vam da pregled dostupnih funkcija.

## **Što je novo za V6R1**

Pročitajte o promjenama informacija za System i Navigator zadatke u Web zbirci poglavlja. System i Navigator zadaci na Webu dozvoljavaju vam rad sa System i Navigator funkcijama iz Internet Web pretražitelja.

IBM Systems Director Navigator za i5/OS je novo sučelje Web konzole za System i administraciju gdje možete raditi s |

Web omogućenim zadacima u System i Navigatoru. System i Navigator zadacima na Webu, koji su skup URL |

adresabilnih zadataka, može se također pristupiti iz IBM Systems Director Navigator za i5/OS sučelja. Da bi više |

naučili, pogledajte IBM Systems Director Navigator za i5/OS poglavlje. |

Lista prikazuje System i Navigator zadatke na Webu koji su novi u V6R1. Za više informacija o tim i drugim zadacima, pogledajte: System i [Navigator](#page-21-0) Zadatke dostupne na Webu. | |

v **Sistem** |

| |

| | | | |

| | |

| | | | | |

| | | | |

| | |

| |

- appadmin
- appadminprop
- v **Osnovne operacije:** |
	- crtprtshr
- stopprtshr
- prtshrprop
- addprt
- dltprt
- v **Upravljanje poslom:** |
	- stopoutqshr
	- dspoutqshr
- crtoutqshr
- v **Konfiguracija i usluge** |
- dskunit
- dskloc
- dskpool
- dskpoolgrp
- paritysets
- adddskunit
- crtdskpool |
- movdskunit |
- rmvdskunit |
- startparity |
- stopparity
- incdskunit
- chgparity
- noncfgdsk
- repldskunit
- v **Mreža** |
- ipv4ifc
- ipv4rte
- ipv4cnn
- ping |
- hosttable |
- trcrte |
- lookuphost |
- crtipv4
- tcpipcfg
- $\vert$ – tcpipattr
- ipv6ifc  $\overline{1}$
- $\vert$ – ipv6rte
- $\vert$ – ipv6cnn
- crtipv6  $\mathsf{I}$
- lines  $\vert$
- lineprop  $\overline{1}$
- 
- linecfgipv6  $\overline{1}$
- $\overline{1}$ – newline
- $\overline{1}$ – orgcnnprf
- rcvcnnprf  $\overline{1}$
- $\overline{1}$ – modem
- $\overline{1}$ – rassrvs
- $\overline{\phantom{a}}$ – rcvcnnprfprop
- $\overline{\phantom{a}}$ – pppcnnprf
- $\overline{1}$ – attatcnnwiz
- $\overline{\phantom{a}}$ – dialupcnnwiz
- $\vert$ – grpaccpol
- grpaccpolprop  $\overline{1}$
- $\overline{1}$ – modemprop
- i5accsvr
- dnssvr  $\overline{1}$

 $\begin{array}{c} \hline \end{array}$ 

 $\mathsf{I}$ 

 $\|$  $\overline{1}$ 

- usrdsvr  $\overline{1}$
- svrprop  $\begin{array}{c} \hline \end{array}$
- $\|$ – dnscfg
	- dnskeys
- $\|$ – usrdefnwsrv
	- pckrule
	- actpckrule
- deacpckrule  $\begin{array}{c} \hline \end{array}$
- edtpckrule  $\overline{1}$
- $\overline{1}$ – crtvpncnn
- $\overline{1}$ – startvpnsvr
- $\overline{1}$ – stopvpnsvr
- vpnsrvjobs  $\overline{1}$
- $\overline{\phantom{a}}$ – vpnsrvtrc
- $\overline{\phantom{a}}$ – vpnmigrflt
- vpncnnord  $\overline{\phantom{a}}$
- $\bar{\mathbb{I}}$ – vpndefaults
- $\overline{\phantom{a}}$ – vpnprop
- $\overline{1}$ – keyexpolprop
- datapolprop  $\overline{\phantom{a}}$
- $\overline{\phantom{a}}$ – keyexpol
- datapol  $\overline{1}$
- ||||||||||||||||||||||||||||||||||||||||||||| $\begin{array}{c} \hline \end{array}$ – dtapoolprop
- srvpoolprop |
- datapool |
- srvpool |
- 
- mancnnprop |
- 
- dynkeyprop
- |
- securecnn |
- startqos |
- 
- stopqos |
- startqoscol |
- stopqoscol |
- qosmonitor |
- qoscfg |

|

| | | | | | | | | | | | | | | | | | | | | | | | | | | | | |

- qossrvlog
- intsetup |
- v **Baza podataka** – db.pref |

v **Korisnici i grupe**

v **Upravljanje dnevnikom**

**4** System i: Povezivanje na System i System i Navigator zadaci na Webu

- 
- 
- 
- 
- 
- 
- 
- 
- 
- 
- 
- 
- 
- 
- 
- 
- 
- 
- 
- 
- 
- 
- 
- 
- 
- 
- 
- 
- 
- 
- 
- 
- 
- 
- 
- 
- 
- 
- 

– usr – crtusr – dltusr – usrprop – grp – crtgrp – dltgrp – grpprop

– jrn – jrnrcv – cdb – libraries – library – sellib – crtjrn – crtjrnrcv v **Sistem datoteka**

> – ifs – crtifsflr – dltifs – rnmifs – cpyifs – movifs – ifsprop – crtudfs – mountudfs – unmountudfs

 $\overline{1}$ 

- ifschkout  $\vert$
- ifschkin |
- dynmountinf  $\|$
- colattrinfo  $\|$
- dspattrinfo |
- newexpnfs |
- rmvexpnfs  $\|$ 
	- mountnfs

| |

| | | – unmountnfs

#### v **Integrirana administracija poslužitelja** |

- nws
- nwsprop
- startnws
- startnwsopt  $\vert$
- stopnws |
- restartnws |
- nwssts |
- runcmdnws |
- syncnws |
- vrtdsk |
- nwsvrtdsk  $\vert$
- vrtdskprop |
- crtvrtdsk |
- addlnkvrtdsk |
- rmvlnkvrtdsk |
- dltvrtdsk |
- nwsh |
- nwshprop  $\|$
- crtnwsh |
- startnwsh |
- stopnwsh |
- $\overline{1}$ – dltnwsh
- rmtsys |

|

- rmtsysprop |
- crtrmtsys |
- rmtsyssts  $\vert$
- dltrmtsys |
- srvprc  $\vert$
- srvprcprop  $\vert$
- crtsrvprc  $\vert$
- inzsrvprc |
- dltsrvprc |
- cnnsec |
- cnnsecprop |
- crtcnnsec |
- dltcnnsec |
- enrdmn |
- v **NetServer** |
- netsvrsess |
- netsvrdisusr |
- netsvrstat |
- netsvrprop |
- filshr |

| | | |

- filshrprop |
- crtfilshr |
- stopfilshr
- crtprtshr
- prtshrprop
- stopprtshr
- crtoutqshr |
- outqshrprop |
- stopoutqshr |

#### v **Performanse** |

- perf.dsksts |
- perf.actjob |
- perf.mngcol |
- perf.lstprs |
- perf.syssts |
- perf.cs.pmlink

#### v **Sigurnost** |

– ids

|

| |

| |

|

|

- idsprop
- idsevt |
- idsplc |
- crpsrv |
- mstkey |
- keystore |
- chgaut |
- autl
- crtautl

#### v **Usluge klaster resursa** |

- clu.nod |
- clu.swtdata
- clu.swtapps |
- clu.swtdev |
- clu.peer |
- clu.admdmn |
- clu.permissions |
- clu.crtclu |
- clu.addnod
- <span id="page-12-0"></span>– clu.addclu |
- clu.dltclu |
- clu.endclu |
- clu.dspclu |
- clu.cluprop |
- clu.clulog |
- clu.chgaut |
- clu.addprd |
- clu.adddta |
- clu.adddev |
- clu.addpeer |
- clu.addadm |

| | |

|

**Bilješka:** Ako želite raditi s klasterima za postavljanje okruženja visoke dostupnosti, morate instalirati IBM System i Upravitelj rješenja visoke dostupnosti licencni program na svaki System i model koji sudjeluje u okruženju visoke dostupnosti.

#### v **Općeniti System i Navigator zadaci** |

– datoteke zapisa

### **Kako vidjeti što je novo ili promijenjeno**

Da bi lakše vidjeli gdje su napravljene tehničke promjene, ove informacije koriste:

- Sliku > za označavanje početka nove ili promijenjene informacije.
- Sliku « da označi gdje nova ili promijenjena informacija završava.

U PDF datotekama možete vidjeti revizijske trake (|) na lijevom rubu nove i promijenjene informacije.

Da nađete druge informacije o tome što je novo ili promijenjeno u ovom izdanju pogledajte Memorandum korisnicima.

## **PDF datoteka za System i Navigator zadatke na Webu**

Možete pogledati i ispisati PDF datoteku s informacijama o System i Navigator zadacima na Webu.

Za gledanje ili spuštanje PDF verzije ovog dokumenta, izaberite System i Navigator zadaci na Webu (oko 151 KB).

### **Spremanje PDF datoteka**

Da spremite PDF na vašu radnu stanicu za gledanje ili ispis:

- 1. Desno kliknite na PDF vezu u vašem pretražitelju.
- 2. Kliknite na opciju koja sprema PDF lokalno.
- 3. Izaberite direktorij u koji želite spremiti PDF datoteku.
- 4. Kliknite **Spremi**.

### **Spuštanje Adobe Acrobat Readera**

Potreban vam je Adobe Acrobat Reader za pregled ili ispis ovih PDF-ova. Možete učitati kopiju s Adobe Web [stranice](http://www.adobe.com/products/acrobat/readstep.html) (www.adobe.com/products/acrobat/readstep.html) .

## <span id="page-13-0"></span>**Postavljanje System i Navigator zadataka na Webu**

Za rad sa System i Navigator zadacima na Webu, prvo utvrdite da radi vaša HTTP poslužiteljska administracija i da imate odgovarajuće konfiguriranu sigurnost koja odgovara vašim potrebama. Takoer, možete dodijeliti ili ograničiti pristup do System i Navigator s Administracijom aplikacije.

Prije nego što počnete rad sa System i Navigator funkcijama iz Internet Web pretražitelja, morate utvrditi da je System i aktivna Stranica zadataka na portu 2001 i da možete postaviti sigurnost prema vašim potrebama.

#### **Srodni koncepti**

"Rad sa System i [Navigator](#page-17-0) zadacima na Webu" na stranici 12

Rad sa System i Navigator zadacima iz Web pretražitelja pomaže vam u pristupu do podskupa System i Navigator funkcija dostupnih na Webu. Funkcije su iste kao one dostupne na instaliranom PC klijentu, ali postoje neke razlike u navigaciji i izvođenju akcija na Webu.

## **Preduvjeti za postavljanje System i Navigator zadataka na Webu**

Poglavlje sadržava informacije o pokretanju administracijske instance. Administracijski slučaj HTTP poslužitelja mora se izvoditi na sistemu radi povezivanja na System i Navigator zadatke na Web sučelju.

Prije nego što počnete rad sa System i Navigator funkcijama iz Internet Web pretražitelja, administracijska instanca HTTP poslužitelja mora se izvoditi na sistemu. Provjerite da li se možete povezati na 2001 port, tako da posjetite sljedeći URL iz Web pretražitelja, gdje je *hostA* ime sistema:

#### **http://hostA:2001/webnav/WnServlet?task=home** |

Ako se možete spojiti na port 2001 vašeg sistema i pogledati System i stranicu zadataka, onda se administracijska instanca upravo izvodi i možete početi konfiguriranje sigurnosti.

Ako se ne možete povezati na port 2001, pokrenite administracijsku instancu HTTP poslužitelja na vašem sistemu izvođenjem sljedećih koraka:

### **Za pokretanje administracijske instance HTTP poslužitelja, slijedite ove korake:**

- 1. U System i Navigatoru, proširite **Moje veze** i proširite vaš sistem.
- 2. Proširite **Mreža** → **Poslužitelji** → **TCP/IP** i desno kliknite **HTTP administracija**.
- 3. Kliknite **Pokreni**.
- 4. Otvorite Web pretražitelj i potvrdite da administracijska instanca radi, tako da posjetite **http://hostA:2001**, gdje je *hostA* ime vašeg sistema.

Bilješka: Možete također upotrijebiti CL naredbu, STRTCPSVR SERVER(\*HTTP) HTTPSVR(\*ADMIN) za pokretanje administracijske instance HTTP poslužitelja.

#### **Srodni zadaci**

"Konfiguriranje sigurnosti za System i Navigator zadatke na Webu."

Ako pristupate System i Navigator sučelju zadataka na Webu preko vanjske mreže, kao što je Internet, preporučljivo je da se povezujete preko sigurne HTTP veze. Dodatno, ako se sistem koji ugošćuje System i Navigator zadatke preko sučelja zadataka na Webu nalazi izvan vatrozida, ili ako upravljate sa sekundarnim sistemom izvan vatrozida, preporučljivo je da također konfigurirate IBM Toolbox for Java za uspostavu veze sigurnih utičnica za pristup podacima.

## **Konfiguriranje sigurnosti za System i Navigator zadatke na Webu.**

Ako pristupate System i Navigator sučelju zadataka na Webu preko vanjske mreže, kao što je Internet, preporučljivo je da se povezujete preko sigurne HTTP veze. Dodatno, ako se sistem koji ugošćuje System i Navigator zadatke preko sučelja zadataka na Webu nalazi izvan vatrozida, ili ako upravljate sa sekundarnim sistemom izvan vatrozida, preporučljivo je da takoer konfigurirate IBM Toolbox for Java za uspostavu veze sigurnih utičnica za pristup podacima.

Važno je razmotriti sigurnosnu konfiguraciju potrebnu za prikladno osiguranje zaštite osjetljivih podataka kao što su korisnički ID-ovi i lozinke. System i Navigator zadaci na Web sučelju mogu biti konfigurirani tako da zahtijevaju sigurne veze ili da ih ne zahtijevaju ili nešto između toga. Po defaultu System i Navigator zadaci na Web sučelju su konfigurirani za slanje poruke upozorenja korisniku ako se ne koriste sigurne veze. Morate procijeniti potrebe sigurnosti za vaše okruženje i promijeniti sigurnosnu konfiguraciju za System i Navigator zadatke na Web sučelju ili konfigurirati sigurne veze.

Vrste SSL (Sloj sigurnih utičnica) veza koje morate razmotriti pri konfiguriranju sigurnog izvoenja System i Navigator zadataka na Webu:

- 1. Prvi tip SSL veze koristi se u vezi između Web pretražitelja i System i modela koji ugošćuje System i Navigator zadatke na Webu.
- 2. Drugi tip SSL veze koriste System i Navigator zadaci na Web sučelju za dohvaćanje podataka iz lokalnog System i modela i bilo kojeg upravljanog sekundarnog sistema.

Po defaultu System i Navigator zadaci na Webu su konfigurirani tako da upozore korisnika ako se SSL ne koristi za sve veze. Trebate procijeniti zahtjeve za sigurnošću i učiniti jedno ili oboje od sljedećeg:

- v Konfigurirati i koristiti jednu ili obje vrste SSL povezivanja.
- v Promijeniti System i Navigator zadatke u Web konfiguracijskim parametrima da bi odredili različite nesigurne veze. Opcije uključuju obvezne SSL veze, neobvezne, ne korištene ili davanje upozorenja.

Pogledajte sljedeća poglavlja za više informacija o svakom tipu povezivanja i opcijama za njihovo korištenje:

#### **Srodni zadaci**

"Preduvjeti za [postavljanje](#page-13-0) System i Navigator zadataka na Webu" na stranici 8 Poglavlje sadržava informacije o pokretanju administracijske instance. Administracijski slučaj HTTP poslužitelja mora se izvoditi na sistemu radi povezivanja na System i Navigator zadatke na Web sučelju.

### **Konfiguriranje veza Web pretražitelja do System i Navigator zadataka na Webu**

Osigurajte da su System i Navigator zadaci na Webu konfigurirani sa željenim karakteristikama za rukovanje SSL-om ili nesigurnim vezama iz pretražitelja. Također, ako želite dozvoliti ili trebate komunikacije pretražitelja za rad preko sigurne veze, morate konfigurirati SSL za administratorsku instancu HTTP poslužitelja.

Ako ne koristite sigurne veze iz Internet Web pretražitelja do System i Navigator zadataka na Web sučelju, vaš i5/OS korisnički ID i lozinka mogu lako biti dostupni nekom drugom na mreži. Ako neka vanjska mreža, kao Internet, može biti korištena za veze pretražitelja do System i Navigator zadataka na Web sučelju, morate koristiti SSL. Ako želite dozvoliti sigurne veze iz Internet Web pretražitelja do System i Navigator zadataka na Web sučelju, morate postaviti SSL za administracijsku instancu HTTP poslužitelja.

### **Konfiguriranje kako System i Navigator zadaci na Webu rukuju s HTTP SSL vezama**

System i Navigator Zadaci na Webu daju vam sposobnost zahtijevanja SSL veza od Internet Web pretražitelja do HTTP poslužitelja ili vam daju opciju da upozorite korisnike ako se ne koristi SSL veza. Ako je vaš sistem povezan na Internet, preporučuje se da koristite SSL. U tom slučaju, morate samo upozoriti korisnike ako se ne koristi SSL veza ili zahtijevati od svih pretražitelja da koriste sigurne veze. Ako ste iza vatrozida, možete izabrati rad bez SSL-a. U tom slučaju možete ugasiti ispis SSL upozorenja i provjeru SSL-a obavljanu od System i Navigator zadataka na Web korisničkom sučelju. Ako želite da System i Navigator zadaci na Webu rade nešto drugo umjesto upozorenja korisnika da se ne koriste SSL veze u Internet Web pretražiteljima, morate promijeniti System i Navigator konfiguraciju zadataka.

Za konfiguriranje kako System i Navigator zadaci na Webu rukuju HTTP SSL vezama, slijedite ove korake:

- 1. Kliknite System i Navigator stranicu Konfiguriranje zadataka iz System i Navigator zadataka na Web početnoj stranici (zadatak=home).
- 2. Izaberite željenu upotrebu SSL-a iz veze pretražitelja na prozoru Konfiguriranje i zatim kliknite **OK**

Koristite sljedeće vrijednosti da promijenite kako se SSL koristi:

#### **Upozorenje:**

Ovo je default postavka. System i Navigator Zadaci na Web sučelju određuju da li se SSL koristi za vrijeme trenutne sesije. Ako ne, na nekoliko sekunda se ispisuje poruka upozorenja, ali i dalje je korisniku dozvoljeno povezivanje. Ako se SSL koristi od pretražitelja za vezu do ADMIN poslužitelja, upozorenje se ne ispisuje.

#### **Potrebno:**

System i Navigator Zadaci na Web sučelju određuju da li se SSL koristi za vrijeme trenutne sesije. Ako ne, korisniku se zabranjuje pristup do aplikacije.

#### **Nije potrebno:**

Prihvaćaju se i sigurne i nesigurne veze do System i Navigator zadataka na Web sučelju. Aplikacija ne provjerava da li se SSL koristi za vrijeme trenutne sesije.

#### **Srodni zadaci**

Konfiguriranje SSL-a za ADMIN čarobnjaka

### **Konfiguriranje veza za dohvat podataka do lokalnog sistema i upravljanog sekundarnog sistema**

Svaki put kad System i Navigator zadaci na Webu dohvaćaju podatke iz i5/OS, ili na lokalnom System i modelu ili nekom upravljanom sekundarnom sistemu, IBM Toolbox for Java se koristi za kreiranje veze utičnica za dohvaćanje podataka.

System i Navigator zadaci na Webu rade s IBM Toolbox za Javu za uspostavljanje komunikacijskih veza između i5/OS i System i Navigator zadataka na Web sučelju. Te veze se koriste za pristup podacima na lokalnom System i modelu, kao i na nekom upravljanom sekundarnom sistemu. Ako lokalni sistem koji izvodi System i Navigator zadatke na Web sučelju nije iza vatrozida ili ako upravljani sekundarni sistemi kojima želite pristupiti nisu iza vatrozida, morate konfigurirati i koristiti SSL za IBM Toolbox za Java veze da bi ostvarili veze sigurnih utičnica. Također, osigurajte da su System i Navigator zadaci na Webu konfigurirani sa željenim karakteristikama za kreiranje i korištenje SSL ili nesigurnih IBM Toolbox za Java veza.

#### **Konfigurirajte kako System i Navigator zadaci na Webu koriste SSL veze s IBM Toolbox za Java**

System i Navigator zadaci na Webu daju vam mogućnost da zahtijevate SSL veze za komunikaciju između System i Navigator zadataka na Web sučelju i i5/OS, radi pokušaja upotrebe SSL-a ako je moguće, ne korištenja SSL-a i upozorenja korisniku ako se SSL ne koristi. Konfiguracija mreže određuje koja postavka je za vas ispravna. Ove veze se koriste samo za slanje podataka između System i Navigator zadataka na Web aplikacijama i i5/OS na lokalnom i na nekom od upravljanih sekundarnih sistema. Ako se vaš lokalni System i model i neki od upravljanih sekundarnih System i modela nalazi iza vatrozida, možete izabrati da ne koristite SSL konekcije. Ako ste u miješanom okruženju s nekim upravljanim sekundarnim sistemima iza vatrozida i nekima koji to nisu, možete pokušati SSL konekciju ako je to moguće.

Ako želite da System i Navigator zadaci na Webu rade nešto drugo osim što stalno pokušavaju ostvariti SSL veze i upozoriti korisnike ako se SSL veze ne koriste, morate promijeniti System i Navigator konfiguraciju zadatka. Za promjenu System i Navigator konfiguracije zadatka, slijedite ove korake:

- 1. Kliknite stranicu System i Navigator Konfiguriranje zadataka na **http://hostA:2001/webnav/ WnServlet?task=home**, System i Navigator početnoj stranici na Webu.
- 2. Izaberite željenu SSL upotrebu za postavku veze krajnjeg sistema i zatim kliknite **OK**.
- **Bilješka:** Takoer možete otići i izravno na **http://hostA:2001/webnav/WnServlet?task=config** da bi promijenili System i Navigator konfiguraciju zadatka.

Koristite sljedeće vrijednosti da promijenite kako se SSL koristi:

#### **Upozorenje:**

Ovo je default postavka. System i Navigator zadaci na Webu koriste IBM Toolbox for Java za uspostavu veze sigurnih utičnica. Ako je uspostavljena sigurna veza, ne prikazuje se nikakva poruka upozorenja. Ako se sigurna veza ne može ostvariti, pojavljuje se poruka upozorenja u trajanju od nekoliko sekundi, ali korisniku je još uvijek dozvoljeno povezivanje. Ova postavka prikazuje jedno upozorenje po sesiji po upravljanom sistemu s kojim je korisnik povezan. Korisnik se mora odjaviti i prijaviti da bi ponovno vidio poruku upozorenja.

#### <span id="page-16-0"></span>**Potrebno:**

System i Navigator zadaci na Webu koriste IBM Toolbox for Java za uspostavu veze sigurnih utičnica. Ako je uspostavljena sigurna veza, ne prikazuje se nikakva poruka upozorenja. Ako se sigurna veza ne može stvoriti, poruka greške se pojavi i veza je zabranjena. Korisnik ne može nastaviti sa zahtijevanim zadatkom.

#### **Pokušaj:**

Ne prikazuje se poruka upozorenja, ali System i Navigator zadaci na Webu će ipak pokušati uspostaviti vezu sigurne utičnice pomoću IBM Toolbox za Java. Ako se sigurna veza ne može uspostaviti, stvori se nesigurna veza.

#### **Ne koristi se:**

Sigurna veza se ne koristi i System i Navigator zadaci na Webu ne pokušavaju uspostaviti vezu sigurnih utičnica pomoću IBM Toolbox za Java. Stvara se nesigurna veza.

Ako napravite promjene na konfiguracijskoj stranici, morate zaustaviti i ponovo pokrenuti integrirani Web aplikacijski poslužitelj da bi vaše promjene imale učinak.

Integrirani Web poslužitelj administracije kontroliran od HTTP poslužitelja administracije. Možete zaustaviti i ponovo pokrenuti HTTP aplikacijski poslužitelj izvođenjem sljedećih koraka iz System i Navigatora:

- 1. U System i Navigatoru, proširite **Moje veze** i proširite vaš sistem.
- 2. Proširite **Mreža** → **Poslužitelji** → **TCP/IP** i desno kliknite **HTTP administracija**.
- 3. Kliknite **Zaustavljanje**.
- 4. Pričekajte da se status HTTP poslužitelja administracije u TCP/IP listi poslužitelja promijeni u Zaustavljen. Morate kliknuti **Osvježiti** jedan ili više puta za prikazivanje promjenjenog statusa.
- 5. U System i Navigator, desno kliknite **HTTP administracija**.
- 6. Kliknite **Početak** ponovnog pokretanja HTTP poslužitelja administracije.
- 7. Otvorite Web pretražitelj i potvrdite da se administracijska instanca izvodi odlaskom na **http://hostA:2001**, gdje je **hostA** ime vašeg sistema.
- Bilješka: Možete također koristiti CL naredbu ENDTCPSVR SERVER(\*HTTP) HTTPSVR(\*ADMIN) za zaustavljanje HTTP poslužitelja administracije i CL naredbu STRTCPSVR SERVER(\*HTTP) HTTPSVR(\*ADMIN) za ponovno pokretanje.

### **Srodni zadaci**

Konfiguriranje Java Toolboxa za uspostavu veze sigurnih utičnica

### **Konfiguriranje Administracije aplikacije**

Upotrijebite Administraciju aplikacije za dodjelu i ograničenje pristupa korisnika System i Navigator zadacima na Web aplikaciji i kontrolu pristupa sistemima upravljanim od Web sučelja. Po defaultu, samo korisnici s posebnim ovlaštenjem Svi objekti (\*ALLOBJ) mogu pristupiti System i Navigator zadacima na Web aplikacijama ili upravljati System i modelom preko Web zadataka.

Možete dodijeliti ili ograničiti pristup do System i Navigator zadataka na Webu pomoću Administracije aplikacije iz | Web pretražitelja upisom sljedećeg URL-a, gdje je *hostA* vaše System i ime: |

#### **http://hostA:2001/webnav/WnServlet?task=appadmin** |

l Alternativno, možete također dodijeliti ili ograničiti pristup do System i Navigator zadataka na Webu pomoću

- Administracije aplikacije sljedeći ove korake s instaliranog PC klijenta: |
	- 1. U System i Navigator, proširite **Moje veze** .
	- 2. Desno kliknite vaš sistem i izaberite **Administracija aplikacija** → **Lokalne postavke**.
	- 3. Izaberite **tablicu Host aplikacije** i proširite **System i Navigator zadatke na Webu.**

<span id="page-17-0"></span>Pod System i Navigator zadacima na Webu možete dodijeliti ili ograničiti pristup za sljedeće:

#### **Upravljanje sistemom preko Web sučelja**

Navodi da sistem može biti upravljan preko svakog System i Navigator zadatka izvođenog s Weba, bez obzira na to koji sistem je glavni za izvođenje System i Navigator zadataka na Web aplikaciji. Default je postavljen na Pristup svim objektima.

#### **Upotreba System i Navigator Web sučelja**

Navodi dodjelu ili ograničenje pristupa System i Navigator Web aplikaciji. Default je postavljen na Pristup svim objektima.

#### **Konfiguriranje System i Navigator Web sučelja**

Navodi dodjelu ili ograničenje pristupa do System i Navigator Web konfiguracije (zadatak=config ili kliknite **Konfiguriranje** na početnoj stranici). Default je postavljen na Pristup svim objektima.

Informacija o Administraciji aplikacije sadrži detalje o tome kako dodijeliti ili ograničiti pristup korisnika do System i Navigator funkcija.

**Srodni koncepti**

Administracija aplikacija

## **Rad sa System i Navigator zadacima na Webu**

Rad sa System i Navigator zadacima iz Web pretražitelja pomaže vam u pristupu do podskupa System i Navigator funkcija dostupnih na Webu. Funkcije su iste kao one dostupne na instaliranom PC klijentu, ali postoje neke razlike u navigaciji i izvođenju akcija na Webu.

Nakon što postavite System i Navigator zadatke na Webu, možete početi raditi s podskupom System i Navigator funkcija iz Web pretražitelja. Za početak rada sa System i Navigator zadacima na Webu, slijedite ove korake:

- 1. Kliknite **Pogledaj sve zadatke** s početne stranice.
- 2. Navedite sistem sa stranice zadataka i opcijski navedite bazu podataka i shemu ako želite koristiti objekte baze podataka.
- 3. Kliknite **OK** da otvorite stranicu zadataka.
- 4. Sa stranice zadataka izaberite karticu pridruženu kategoriji s kojom želite raditi.
- 5. Kliknite na listu ili akciju s kojom želite raditi.

Nakon što kreirate URL, možete ga dodati na listu favorita vašeg Web pretražitelja i pristupiti ovom System i Navigator zadatku kao što pristupate bilo kojoj favorit Web stranici. Da bi dodali System i Navigator zadatak na listu favorita, izvedite sljedeće korake:

- 1. Kliknite **Kreiranje favorita...** s početne stranice i čarobnjak generira HTML datoteku koja sadrži sve System i Navigator zadatke za vaš System i model.
- 2. Kliknite **Spremanje favorit HTML** na kraju čarobnjaka. Tada možete spremiti HTML datoteku u direktorij po vašem izboru.

Tu datoteku možete importirati u vaš Web pretražitelj radi kreiranja liste favorita za svaki System i Navigator zadatak na Webu. Za importiranje datoteke u Internet Explorer, učinite sljedeće:

1. Izaberite **Datoteka --> import i eksport** i zatim slijedite upute čarobnjaka.

Ako ste upoznati sa System i Navigatorom, tada ćete prepoznati da su dostupne funkcije za rad na Webu iste funkcije koje su dostupne na instaliranom PC klijentu. Funkcije su iste, ali postoje razlike između navigacije i izvođenja akcija na Webu i na instaliranom PC klijentu.

Ako želite više informacija o System i Navigator funkcijama dostupnim na Webu, pogledajte sljedeća poglavlja Informacijskog centra:

#### **Osnovne operacije**

- Poruke
- Rad s izlazom pisača
- Poslovi

#### **Upravljanje poslom**

- v Upravljanje poslovima i nitima
- Upravljanje izlaznim redovima
- Upravljanje podsistemima

### **Umrežavanje** |

• TCP/IP poslužitelji

#### **Administracija aplikacije** |

v Postavljanje Administracije aplikacije

#### **Konfiguracija i usluge**

- Sistemske vrijednosti
- Upravljanje vremenom

#### **Sigurnost** |

- Kriptografija
- Otkrivanje napada
- v Planiranje i postavljanje sistemske sigurnosti > Planiranje strategije sigurnosti> Planiranje sigurnosti resursa > Planiranje autorizacijskih lista

#### **Baza podataka**

Upotrebom Web sučelja možete pristupiti do sljedećih objekata baze podataka i većine njihovih pridruženih System i Navigator funkcija baze podataka:

- Sheme
- Tablice
- Particije tablica
- Zamjenska imena
- Indeksi
- Dnevnici
- Primatelji dnevnika
- Redoslijedi
- Razlikovni tipovi
- Funkcije
- Paketi
- SQL procedure
- · Okidači
- Ograničenja

#### **Performanse** |

- v IBM i5/OS promatrač diskova
- v IBM i5/OS promatrač poslova
- **Upravljanje dnevnicima** |
- Postavljanje vođenja dnevnika
- Upravljanje dnevnicima

#### **Datoteke i sistemi datoteka** |

- Integrirani sistem datoteka
- Podjela datoteka

#### **Korisnici i grupe** |

v Korisnički i grupni zadaci

#### **Integrirana administracija poslužitelja** |

• iSCSI pripojen System x i blade sistemi

### **Srodni koncepti**

#### ["Postavljanje](#page-13-0) System i Navigator zadataka na Webu" na stranici 8

Za rad sa System i Navigator zadacima na Webu, prvo utvrdite da radi vaša HTTP poslužiteljska administracija i da imate odgovarajuće konfiguriranu sigurnost koja odgovara vašim potrebama. Takoer, možete dodijeliti ili ograničiti pristup do System i Navigator s Administracijom aplikacije.

"Rad sa System i [Navigator](#page-38-0) listama na Webu" na stranici 33

Iako možete raditi s istom funkcijom na Webu kao što možete na instaliranom klijentu, sučelje koje se koristi za rad sa System i Navigator zadacima na Webu, različito je od sučelja na instaliranom klijentu.

#### Osnovne sistemske operacije

Ova zbirka poglavlja predstavlja neke od ključnih koncepata i zadataka potrebnih za System i osnovne operacije. Neka od tih poglavlja sadrže uvod i primjer i onda predlažu dodatne resurse za detaljnije ili naprednije informacije.

#### Upravljanje poslom

Upravljanje poslom je važan građevni blok unutar i5/OS® operativnog sistema. Njegove funkcije su temelj preko kojega svi poslovi dolaze u sistem, obrađuju se, izvode i dovršavaju u System i™ Navigator proizvodima.

#### Mrežni rad

Naučite kako vaš posao spojiti na Internet, konfigurirati e-poštu i posluživati multimedijske objekte klijentima Web pretražitelja. Možete integrirati usluge datoteka i ispisa, upravljanje korisničkim profilima i mrežne operacije. Pronađite informacije o Windows® poslužitelju koji može biti integriran u sistem i pročitajte o ponudama sigurnosti koje mogu pomoći u zaštiti proizvoda.

#### Sistemske vrijednosti

Sistemske vrijednosti su dijelovi informacija koje utječu na sistemsko operativno okruženje. Sistemske vrijednosti nisu objekti na sistemu. Sistemske vrijednosti sadrže kontrolne informacije za rad odreenih dijelova sistema.

#### Upravljanje vremenom

Unutar komponente upravljanja vremenom u System i ™ Navigatoru možete raditi s vremenskom zonom i funkcijama podešavanja vremena. S tim funkcijama možete izabrati vremensku zonu za vaš sistem radi korištenja i podešavanja sistemskog vremena.

### Administracija baze podataka

DB2® za i5/OS® osigurava raznolike načine postavljanja i upravljanja bazama podataka.

#### Administracija aplikacija

Administracija aplikacija je opcijski instalabilna komponenta u System i ™ Navigatoru. Administratori mogu koristiti administraciju aplikacija za kontrolu funkcija i aplikacija raspoloživih korisnicima i grupama na određenom sistemu.

#### Planiranje autorizacijskih listi

Možete grupirati objekte sa sličnim potrebama sigurnosti pomoću autorizacijske liste.

#### Kriptografija

IBM® nudi nekoliko i5/OS® kriptografskih rješenja. Opsežno kriptografsko rješenje je važan dio uspješne strategije sigurnosti. IBM nudi softversku kriptografiju kao i obitelj hardverskih kriptografskih proizvoda za zaštitu podataka i za zaštitu obrade transakcija.

#### <span id="page-20-0"></span>Otkrivanje napada

Sistem otkrivanja i sprečavanja napada (IDS) vas obavještava o pokušajima hakiranja, rušenja ili odbijanja usluga na sistemu. IDS takoer nadgleda moguća izbacivanja, gdje vaš sistem može biti upotrijebljen kao izvor napada. Ove potencijalne smetnje i izbacivanja zapisuju se kao slogovi nadgledanja smetnji u dnevniku revizije sigurnosti i ispisuju se kao dogaaji smetnji u grafičkom korisničkom sučelju (GUI) sistema otkrivanja smetnji. Možete konfigurirati IDS za sprečavanje smetnji i izbacivanja.

#### Performanse

Nadgledanje i upravljanje sistemskim performansama kritično je za održavanje koraka sa zahtjevima za promjenama posla.

IBM Systems Director Navigator za i5/OS

IBM® Systems Director Navigator za i5/OS® je sučelje Web konzole za System i ™ administraciju gdje možete raditi sa zadacima System i Navigatora omogućenim za Web. IBM Systems Director Navigator za i5/OS sadrži nekoliko pozdravnih stranica koje omogućuju brzo pronalaženje zadataka koje želite obaviti.

#### Integrirani sistem datoteka

Integrirani sistem datoteka je dio i5/OS® operativnog sistema koji podržava protočni ulaz/izlaz i upravljanje pohranom slično kao osobna računala i UNIX® operativni sistemi za vrijeme dok vam osiguravaju integriranu strukturu o svim informacijama pohranjenim u sistemu.

#### Podjele datoteka

i5/OS® NetServer™ podjela datoteke je staza direktorija koju i5/OS NetServer dijeli s klijentima na mreži.

System i integracija s BladeCenter i System x

Integrirani poslužitelj je kombinacija integriranog hardvera poslužitelja, komponenti mreže, virtualnih diskova, dijeljenih uređaja i i5/OS integriranih konfiguracijskih objekata poslužitelja.

#### **Srodni zadaci**

Upravljanje dnevnicima

Upravljanje dnevnicima znači osiguranje načina za zapisivanje aktivnosti objekata na sistemu. Kada koristite upravljanje dnevnicima tada kreirate objekt zvan dnevnik. Dnevnik zapisuje aktivnosti objekata koje navedete u obliku unosa dnevnika. Dnevnik upisuje unose dnevnika u drugi objekt zvan primalac dnevnika.

#### **Srodne reference**

"System i Navigator URL parametri i dostupni Web zadaci"

Predefinirani URL parametri i URL skraćenice za dostupne Web zadatke pomažu vam u kreiranju jedinstvenih URL-ova za rad s različitim System i Navigator Web zadacima.

### **System i Navigator zadaci na Webu - referentne informacije**

Dok su zadaci s kojima radite s Weba, isti kao zadaci koje možete izvoditi iz System i Navigator klijent aplikacije, sučelja su malo različita. Ovo poglavlje sadrži informacije o tome kako vam predefinirani URL parametri i URL skraćenice mogu pomoći u korištenju System i Navigator zadataka na Web sučelju djelotvornije i kako možete izvoditi akcije na System i Navigator funkcijama s Weba.

## **System i Navigator URL parametri i dostupni Web zadaci**

Predefinirani URL parametri i URL skraćenice za dostupne Web zadatke pomažu vam u kreiranju jedinstvenih |

URL-ova za rad s različitim System i Navigator Web zadacima. |

Svaki System i Navigator zadatak s kojim radite ima svoj jedinstveni URL koji se prikazuje u adresnom polju vašeg Internet pretražitelja. Svaki URL se kreira prema unaprijed definiranom skupu konvencija koji uključuje ime host sistema, port, ime aplikacije i ime zadatka s kojim želite raditi.

### <span id="page-21-0"></span>**URL parametri**

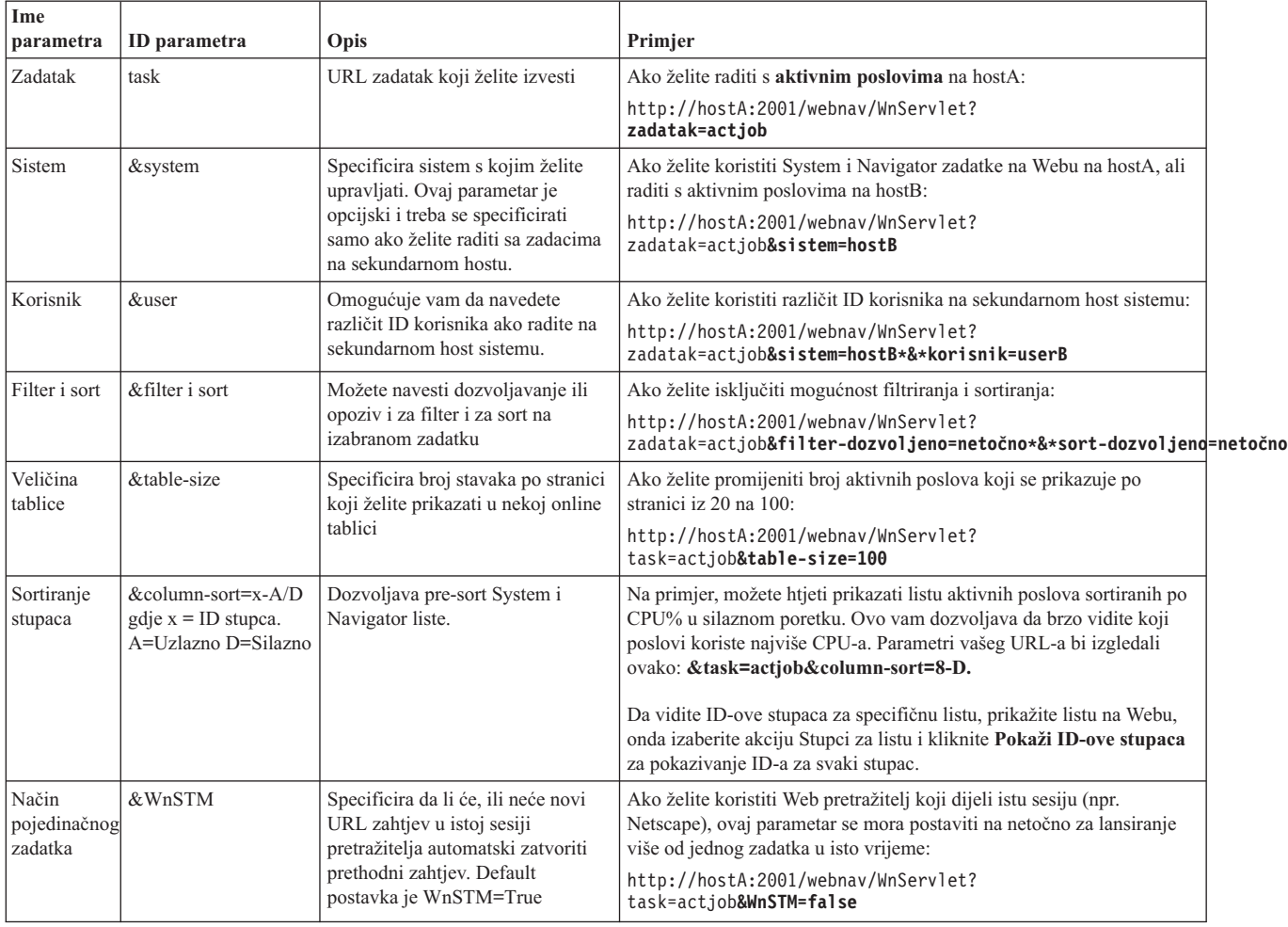

### **System i Navigator zadaci dostupni na Webu**

System i Navigator početna stranica zadataka je startno mjesto ako upravo učite kako koristiti te zadatke na Webu. S početne stranice možete:

- Vidjeti sve dostupne System i Navigator zadatke
- v Pokrenuti čarobnjaka za pomoć pri izboru željenog System i Navigator zadatka
- Kreirati html za favorite za sve System i Navigator zadatke
- Promijeniti postavke konfiguracije

 $\begin{array}{c} \hline \end{array}$ 

v Naučite više o System i Navigator zadacima na Webu povezivanjem na i5/OS Informacijski centar

Sa stranicom Praćenje razina, možete prilagoditi vašu log datoteku i podesiti razine praćenja. Upotrijebite stranicu korisničkih preferenci za izbor vrijednosti za System i Navigator zadatke.

Skraćenice zadataka upotrebljene u donjim URL-ovima slične su i5/OS naredbama. Sljedeća tabela prikazuje URL skraćenice za System i Navigator zadatke dostupne na Webu.

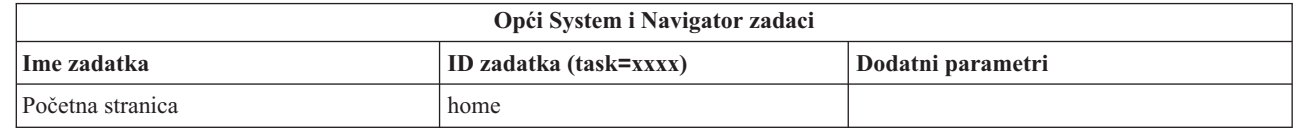

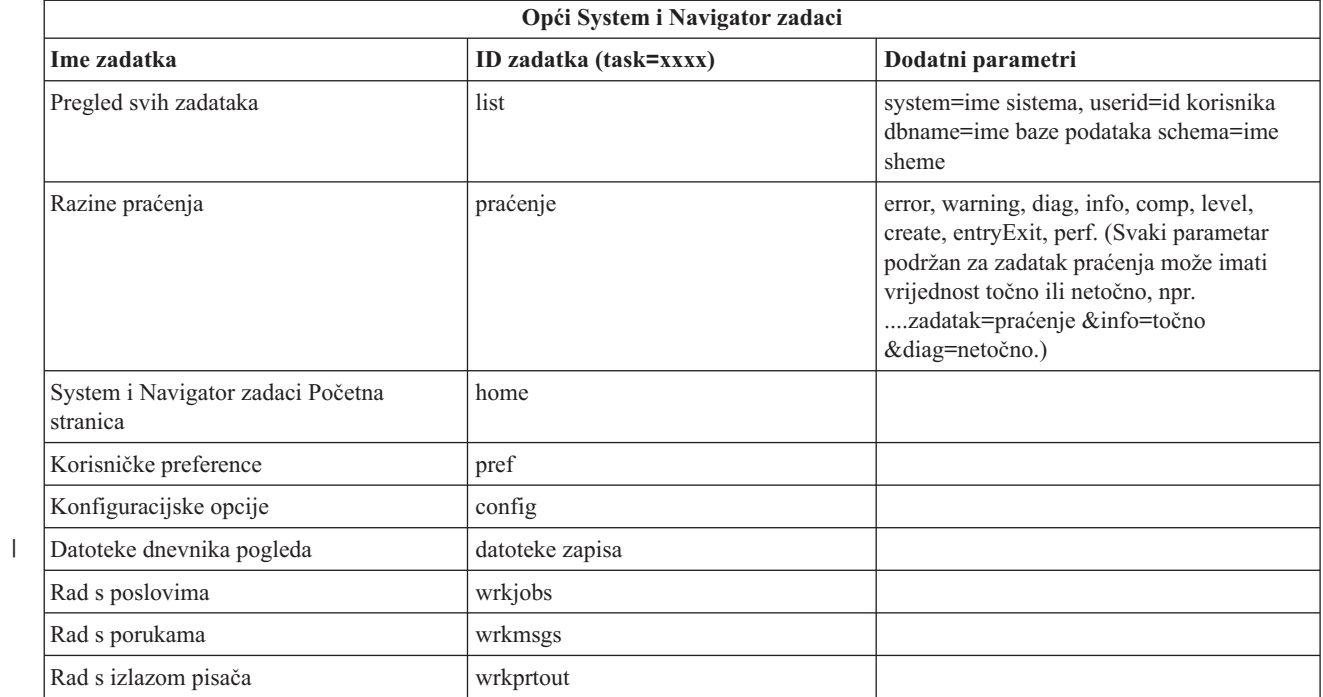

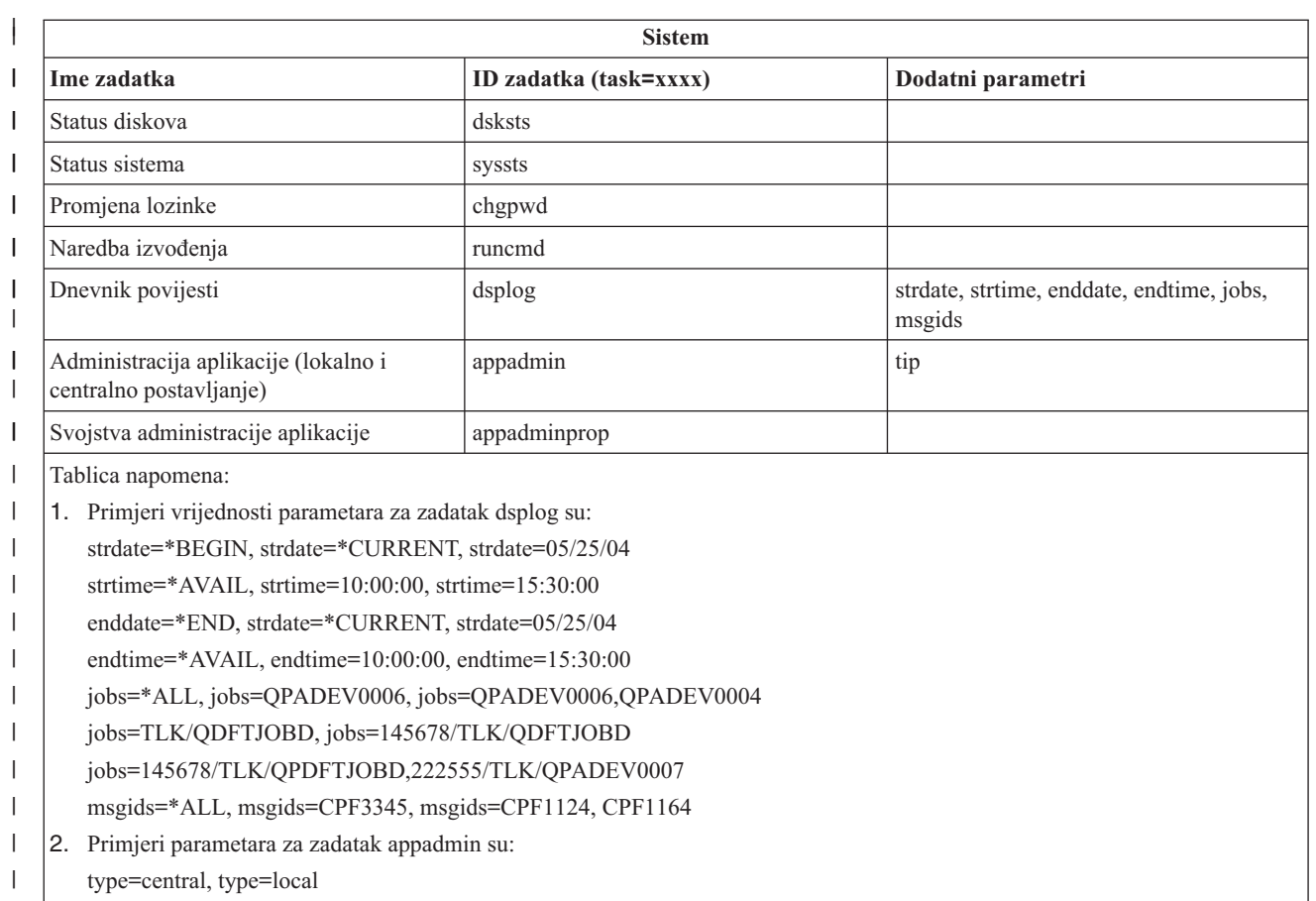

 $\begin{array}{c} \hline \end{array}$ 

 $\mathbf{I}$ 

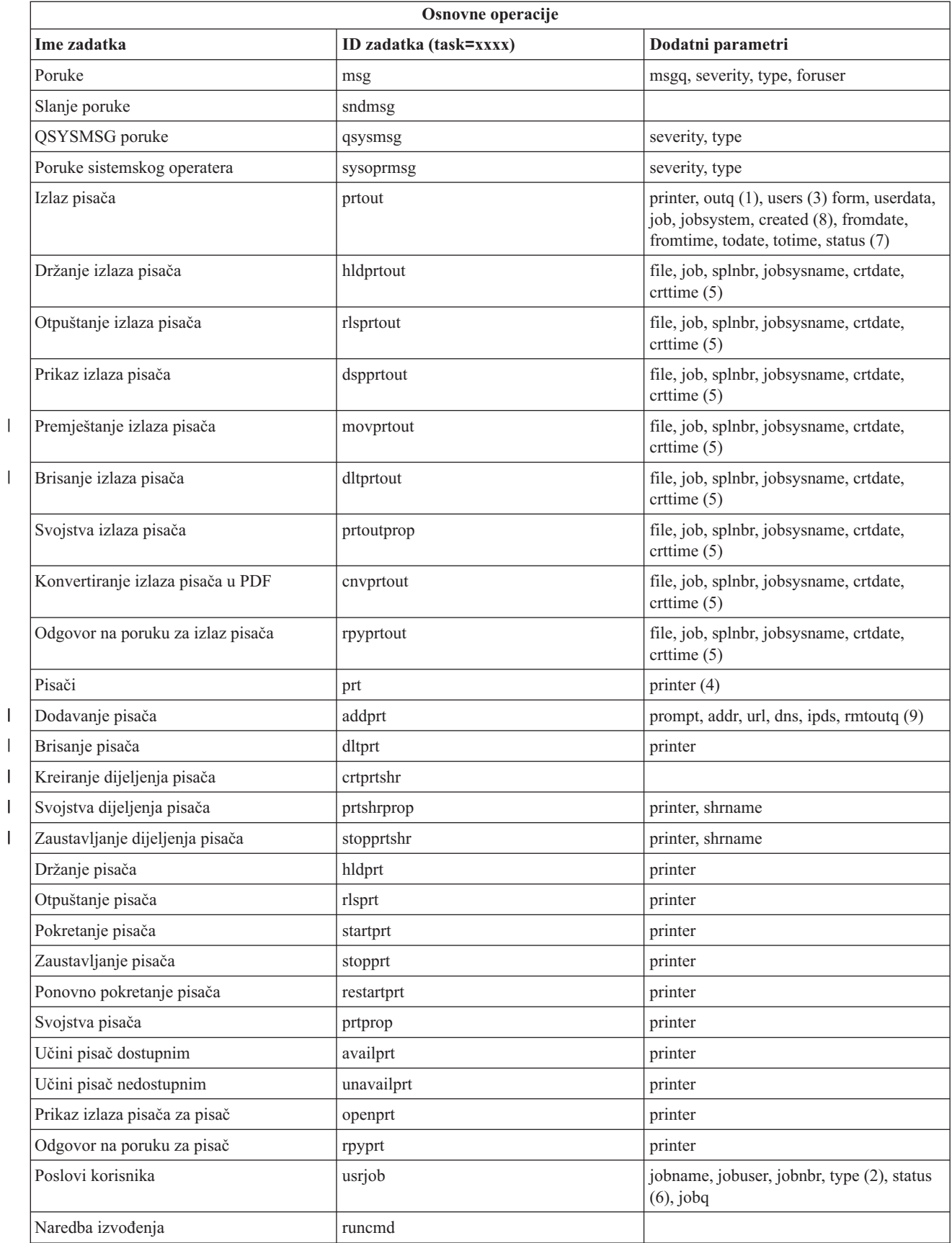

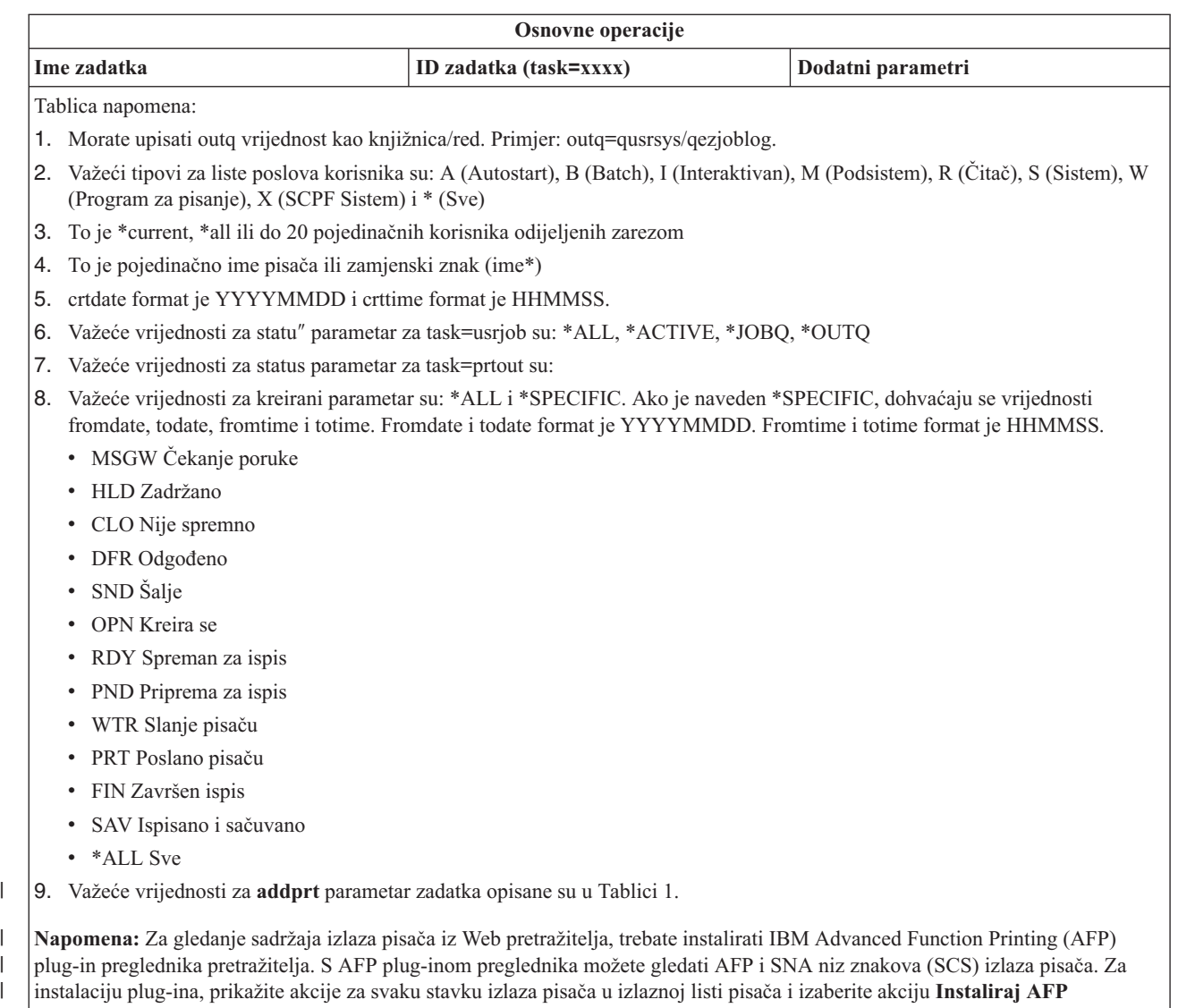

**preglednik**. Nakon što je instaliran, izaberite akciju **Otvori** za gledanje sadržaja izlazne datoteke pisača. |

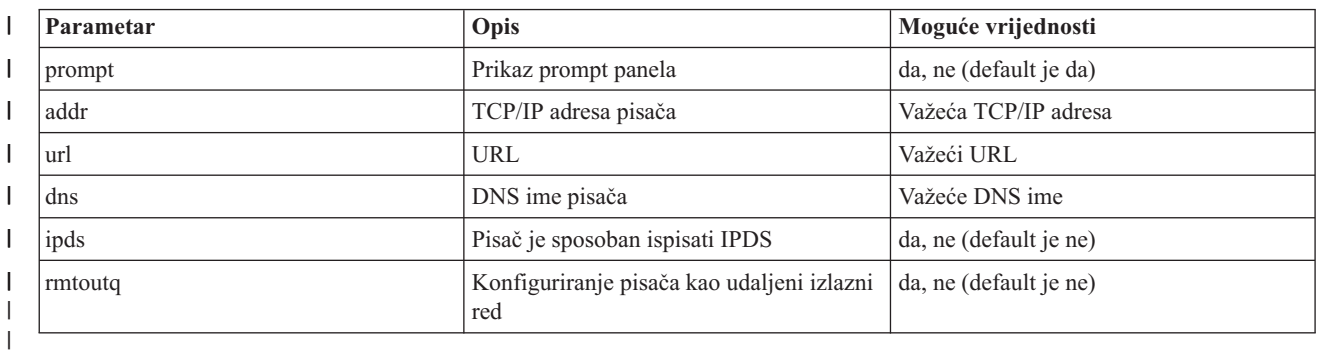

 $\mathsf{L}$ *Tablica 1. Važeće vrijednosti za* **addprt** *parametre zadatka*

 $\perp$ 

||

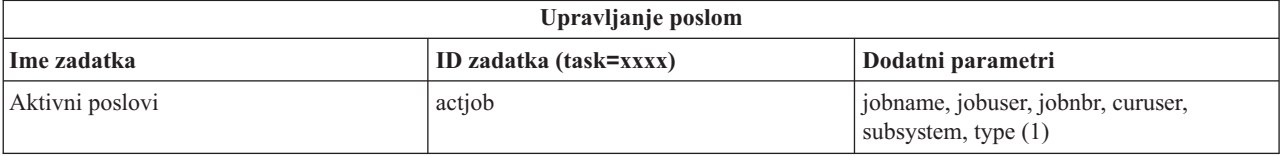

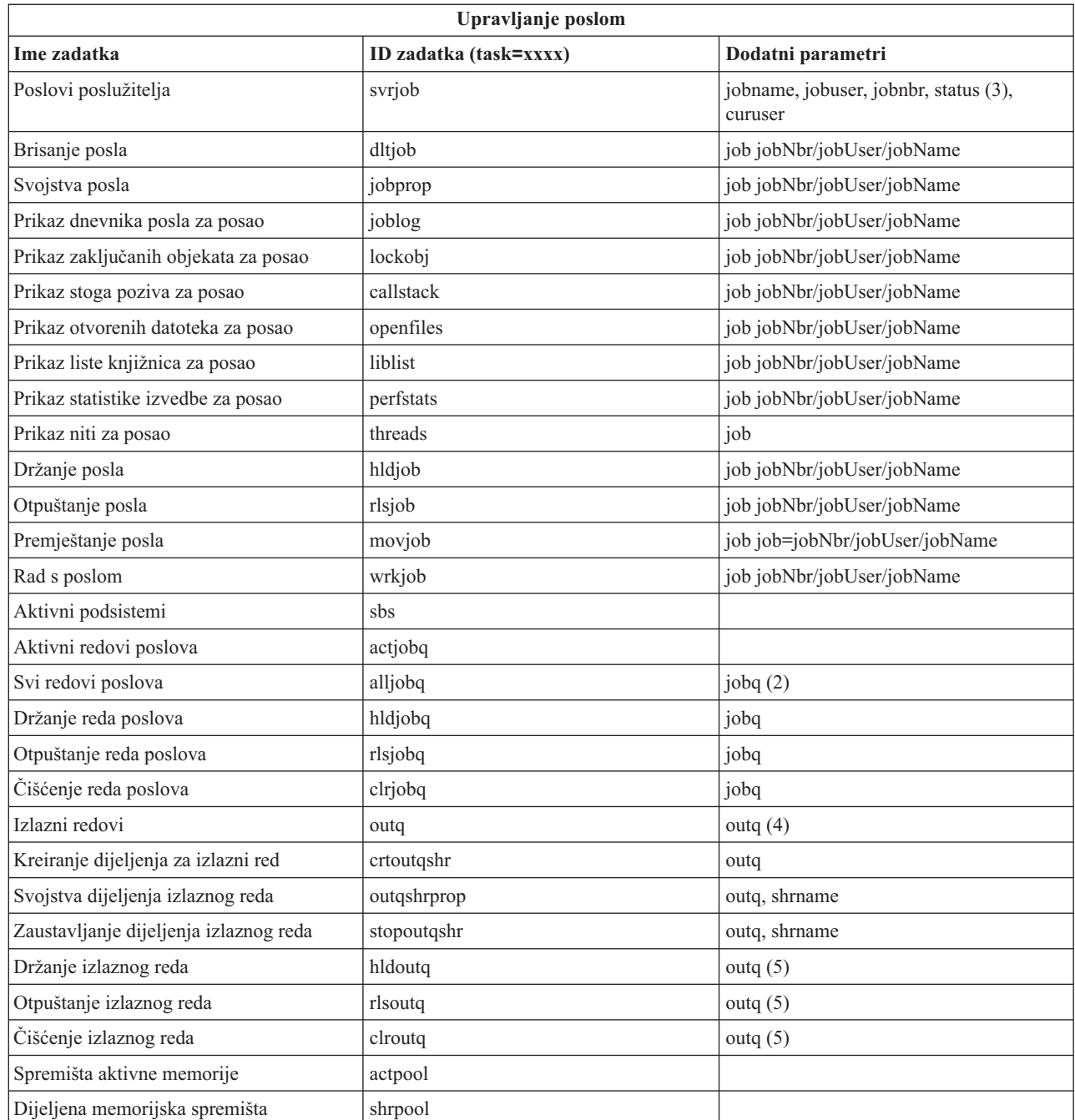

#### **Tablica napomena:**

| | |

> 1. Važeći tipovi za liste poslova korisnika su: A (Autostart), B (Batch), C (Komunikacije), I (Interaktivan), P (Predpokrenut), R (Čitač), S (Sistem), W (Program za pisanje), X (SCPF Sistem) i \* (Sve)

- 2. Jobq vrijednost mora biti unesena kao knjižnica/red, na primjer, jobq=tlk/tlkjobq, jobq=\*all/t\*.
- 3. Važeće vrijednosti za status parametar su \*ALL, \*ACTIVE, \*OUTQ.
- 4. Outq vrijednost za outq zadatak mora biti unesena kao knjižnica/red, na primjer, outq=qusrsys/qezjoblog. Također, generički znak može biti unesen za ime reda, na primjer, outq=\*ALL/s\* za prikaz svih izlaznih redova koji počinju sa slovom s.
- 5. Outq vrijednost mora biti unesena kao knjižnica/red, na primjer, outq=qusrsys/qezjoblog.

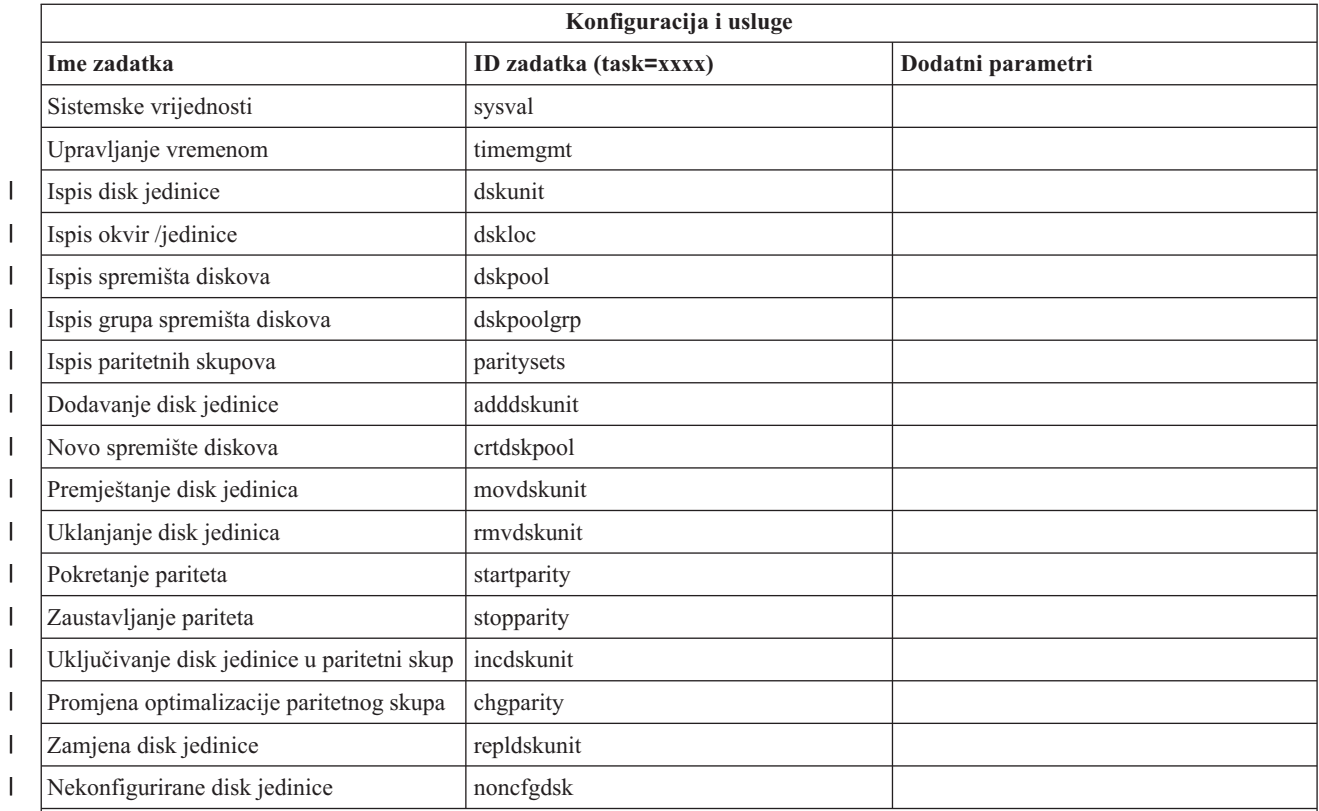

#### **Tablica napomena:**

1. Zadatak instalacije disk jedinice maknut je s Weba, ali se može izvesti iz instaliranog PC klijenta. |

- 2. Primjeri parametar vrijednosti za dsplog zadatak su:
	- v strdate=\*BEGIN, strdate=\*CURRENT, strdate=20040525
	- v strtime=\*AVAIL, strtime=100000, strtime=153000
	- v enddate=\*END, strdate=\*CURRENT, strdate=20040525
	- endtime=\*AVAIL, endtime=100000, endtime=153000
	- v jobs=\*ALL, jobs=QPADEV0006, jobs=QPADEV0006,QPADEV0004
	- v jobs=TLK/QDFTJOBD, jobs=145678/TLK/QDFTJOBD
	- v jobs=145678/TLK/QPDFTJOBD,222555/TLK/QPADEV0007
	- v msgids=\*ALL, msgids=CPF3345, msgids=CPF1124, CPF1164

Strdate format je YYYYMMDD i strtime format je HHMMSS.

Enddate format je YYYYMMDD i endtime format je HHMMSS.

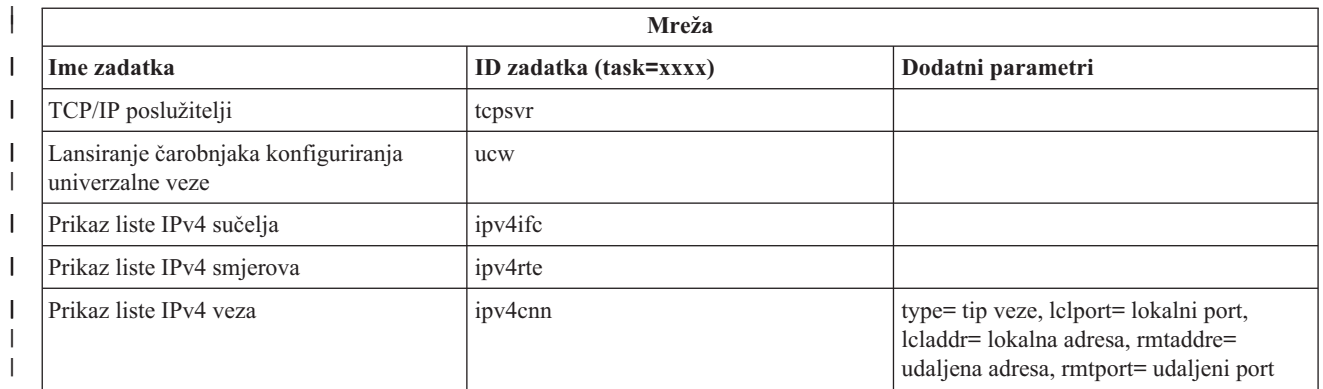

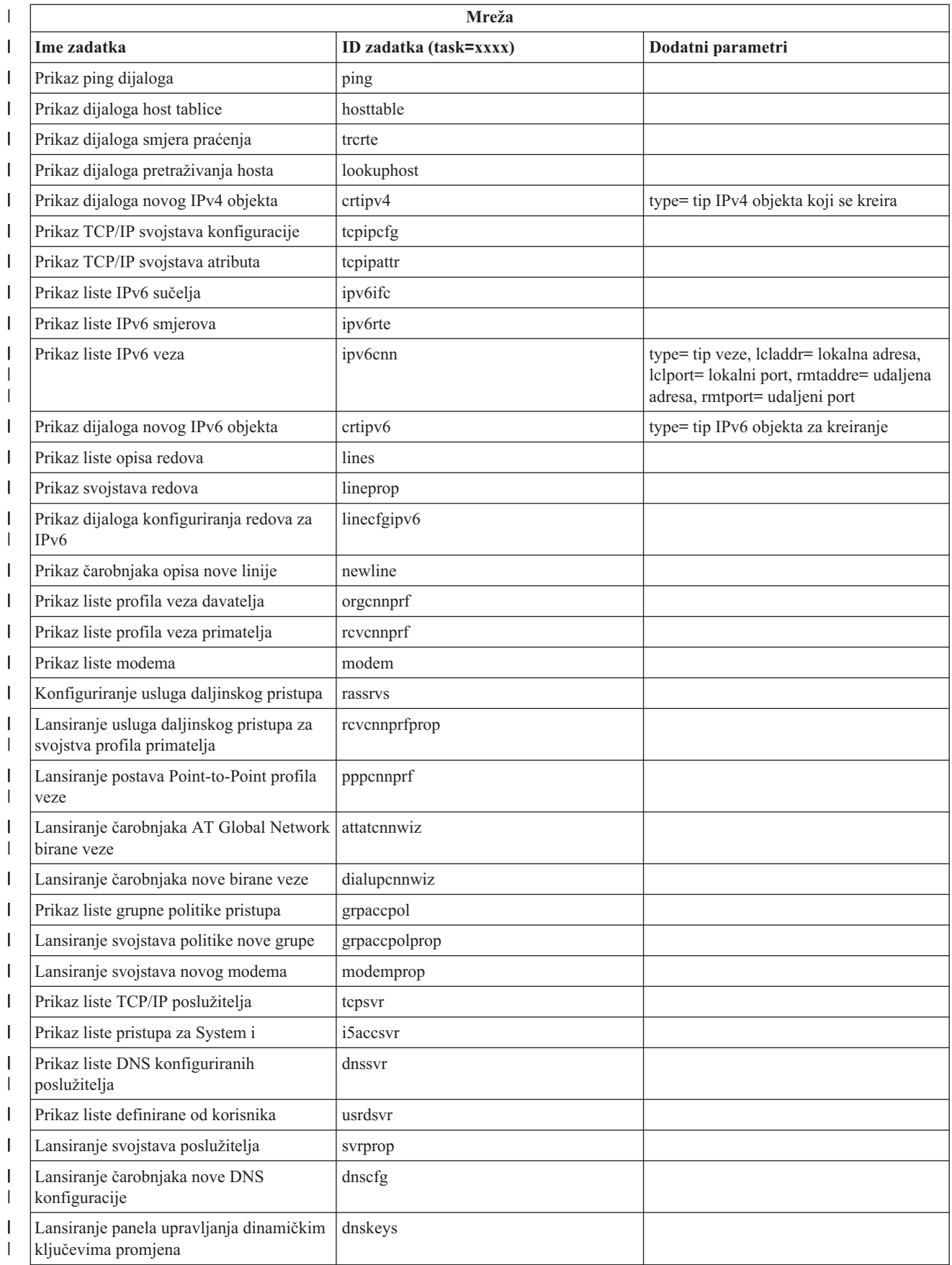

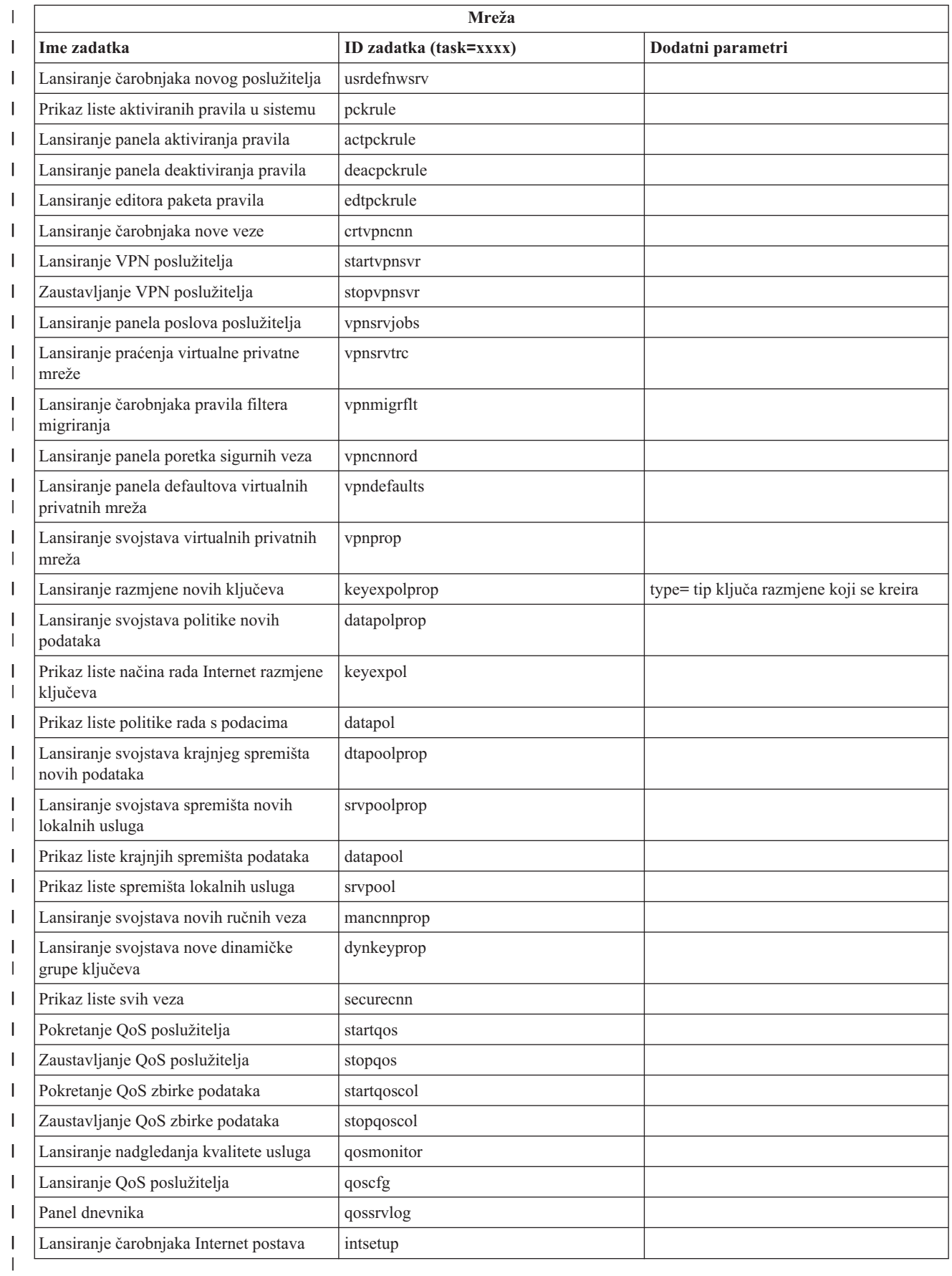

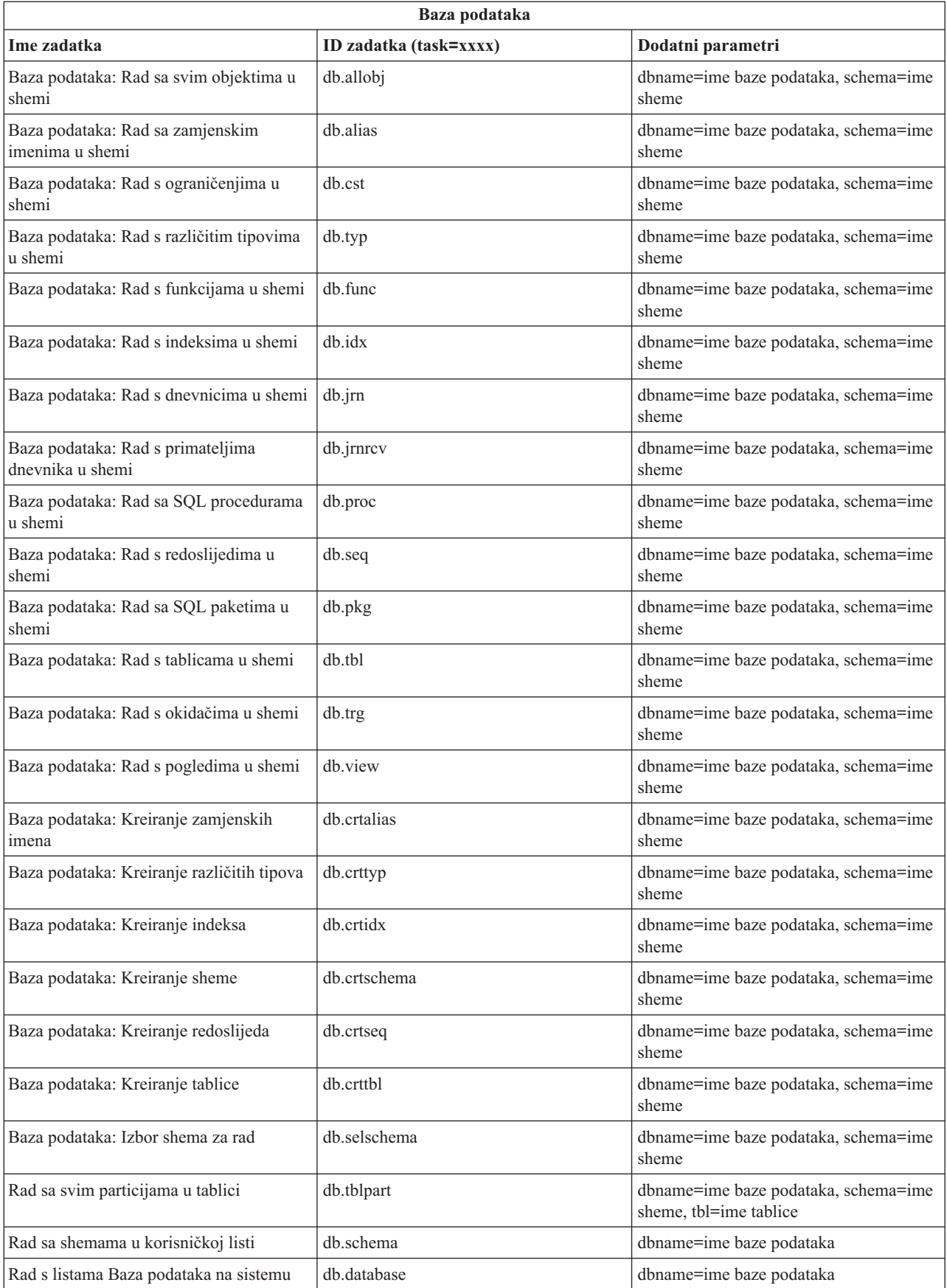

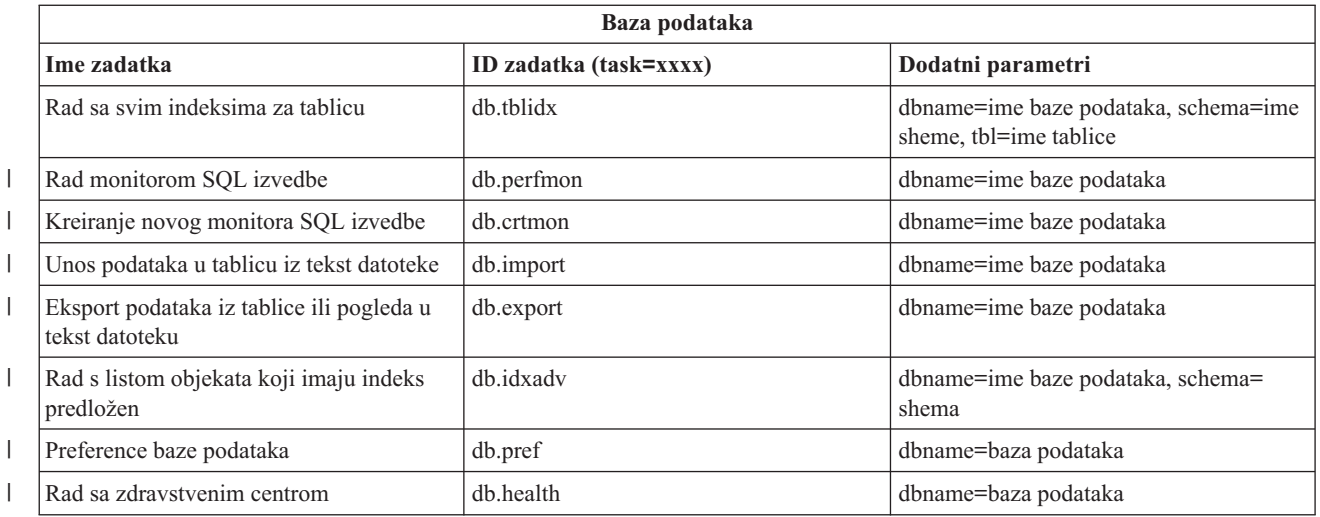

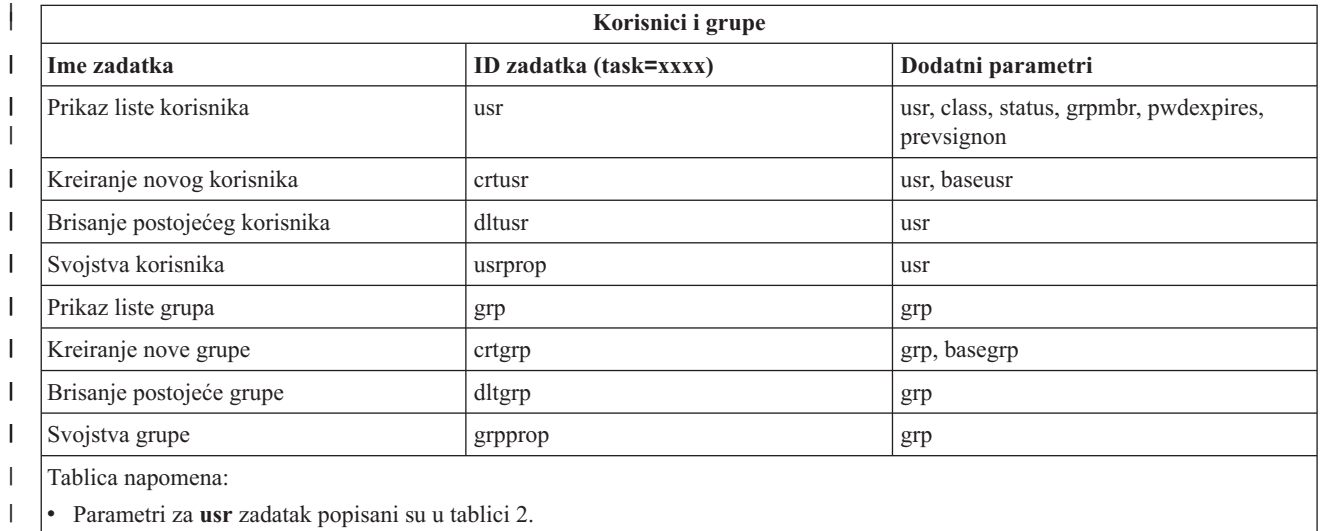

v Parametri za **grp** zadatak popisani su u tablici 3.

#### $\mathbf{L}$ *Tablica 2. Parametri za* **usr** *zadatak* ||

 $\|$  $\vert$ 

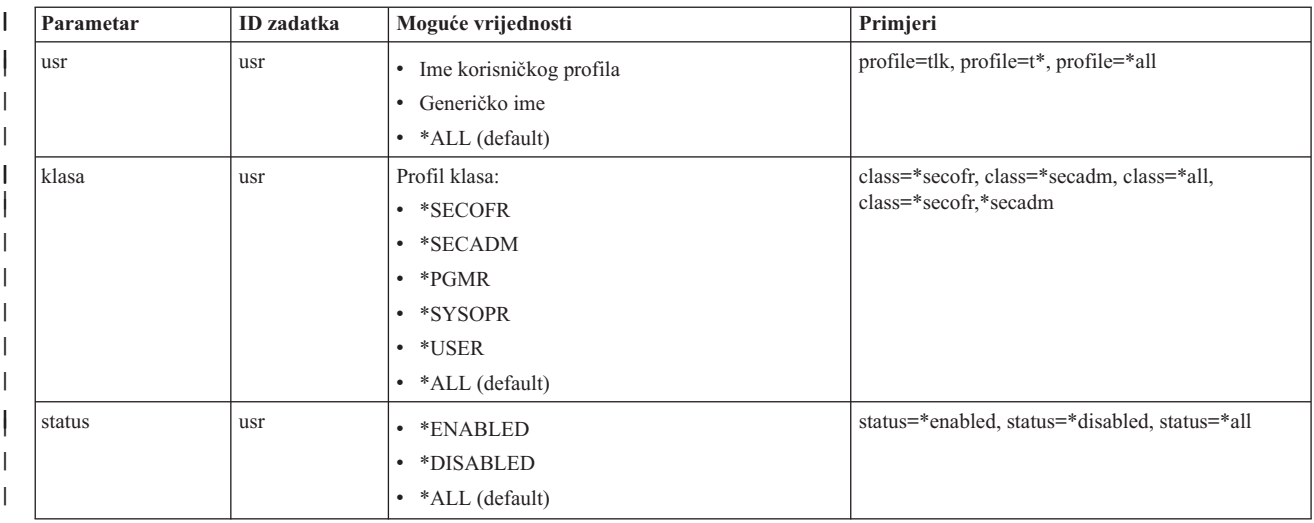

#### *Tablica 2. Parametri za* **usr** *zadatak (nastavak)*  $\,$   $\,$

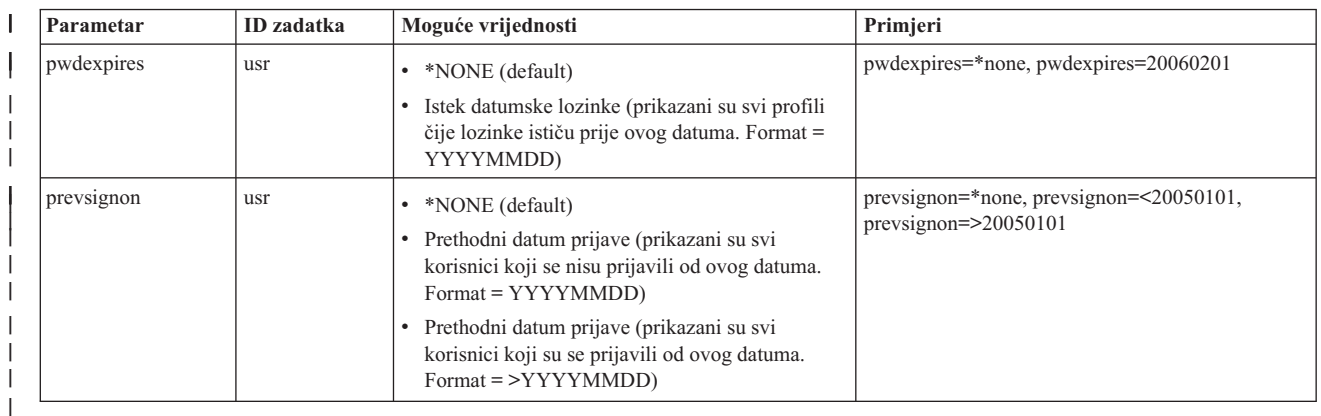

#### *Tablica 3. Parametri za* **grp** *zadatak*

| |

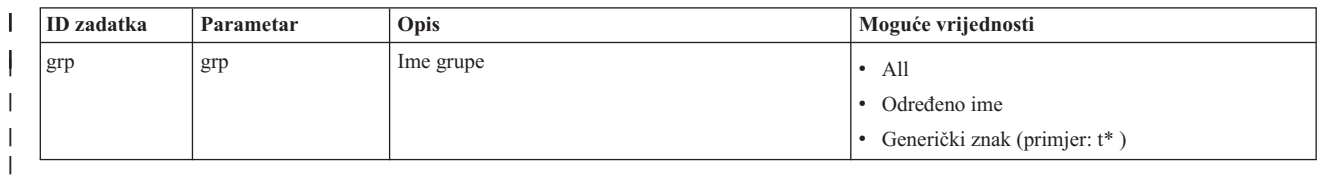

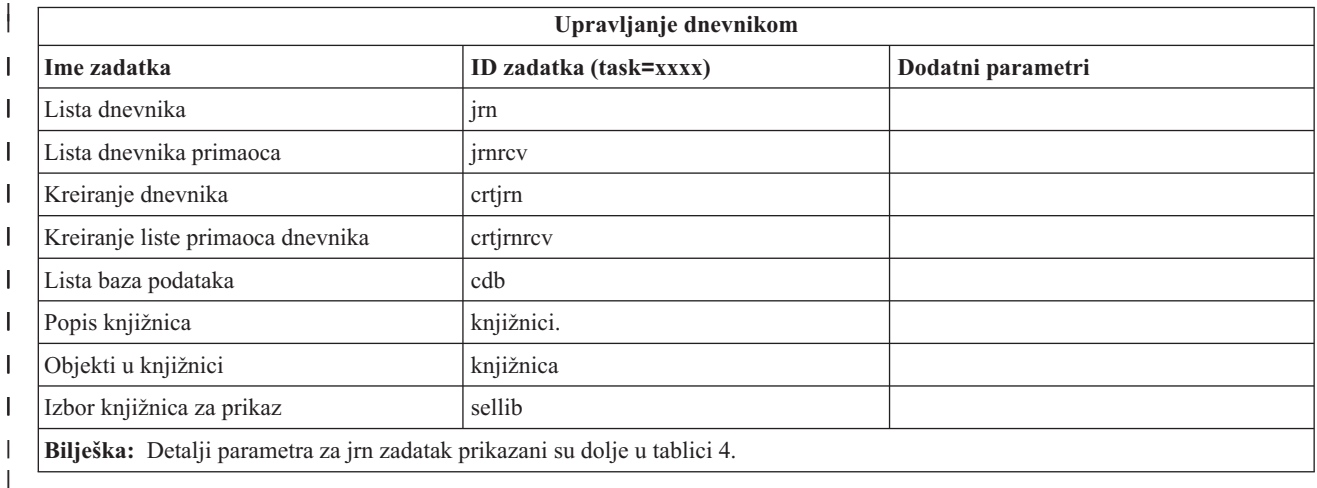

*Tablica 4. Detalji parametra za jrn zadatak*  $\mathsf I$ ||

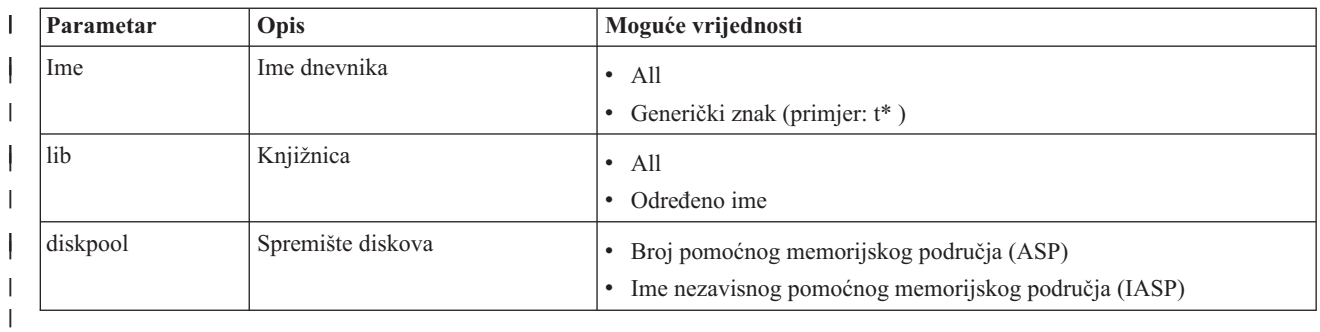

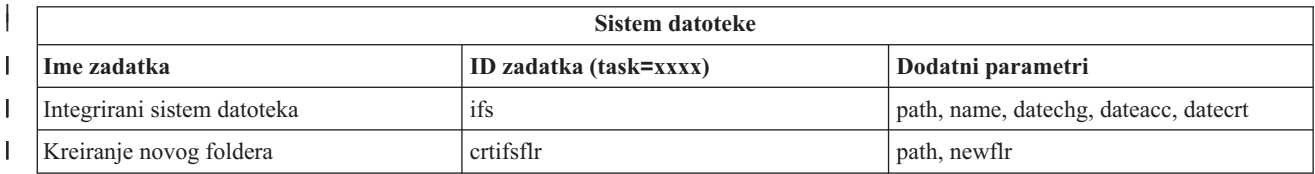

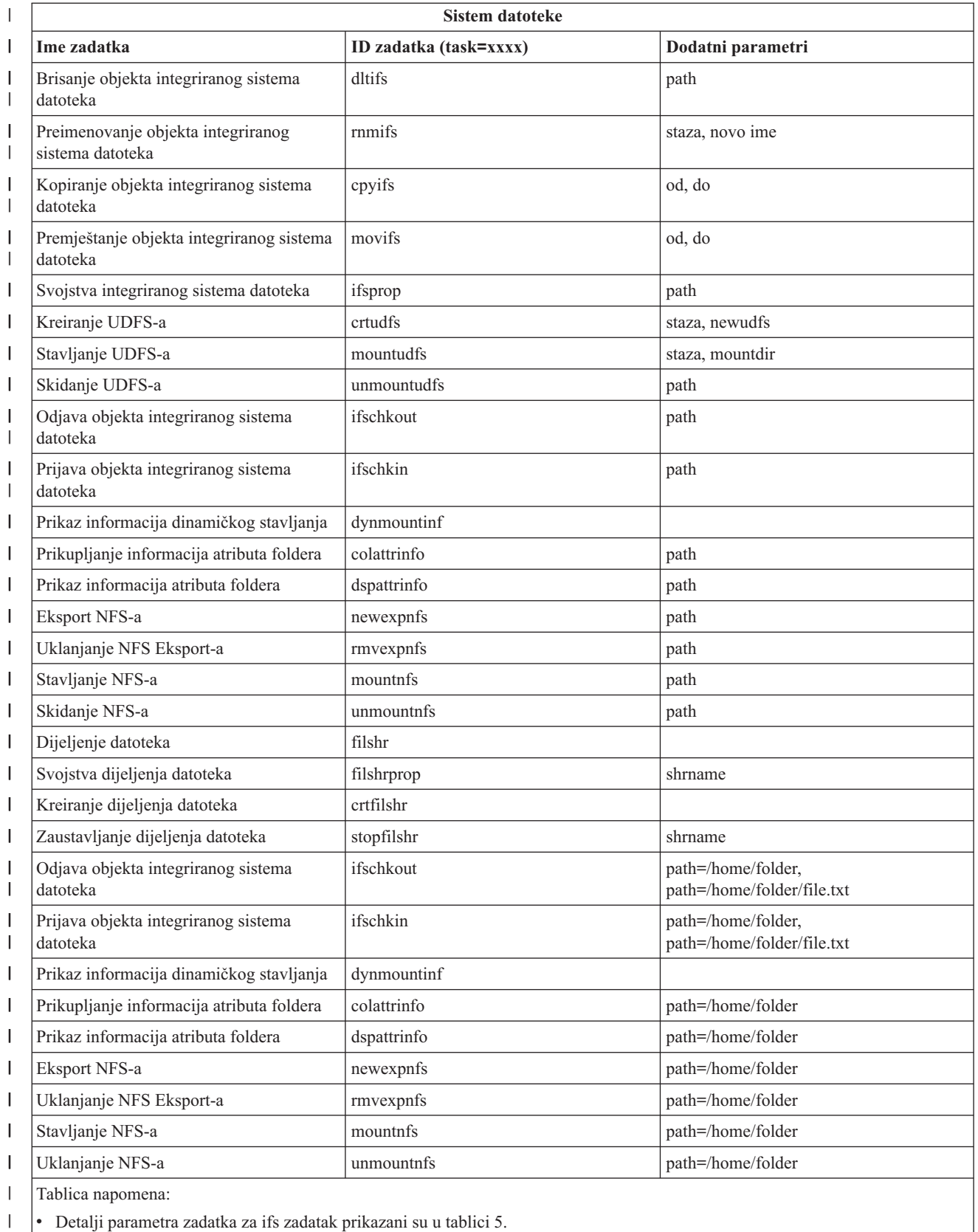

v Za task=ifs, ako je navedena staza QSYS.LIB, dateacc je zanemaren jer to nije važeće za QSYS objekte.

 $\|$  $\overline{\phantom{a}}$ 

#### $\mathsf{L}$ || *Tablica 5. Detalji parametra zadatka za ifs zadatak.*

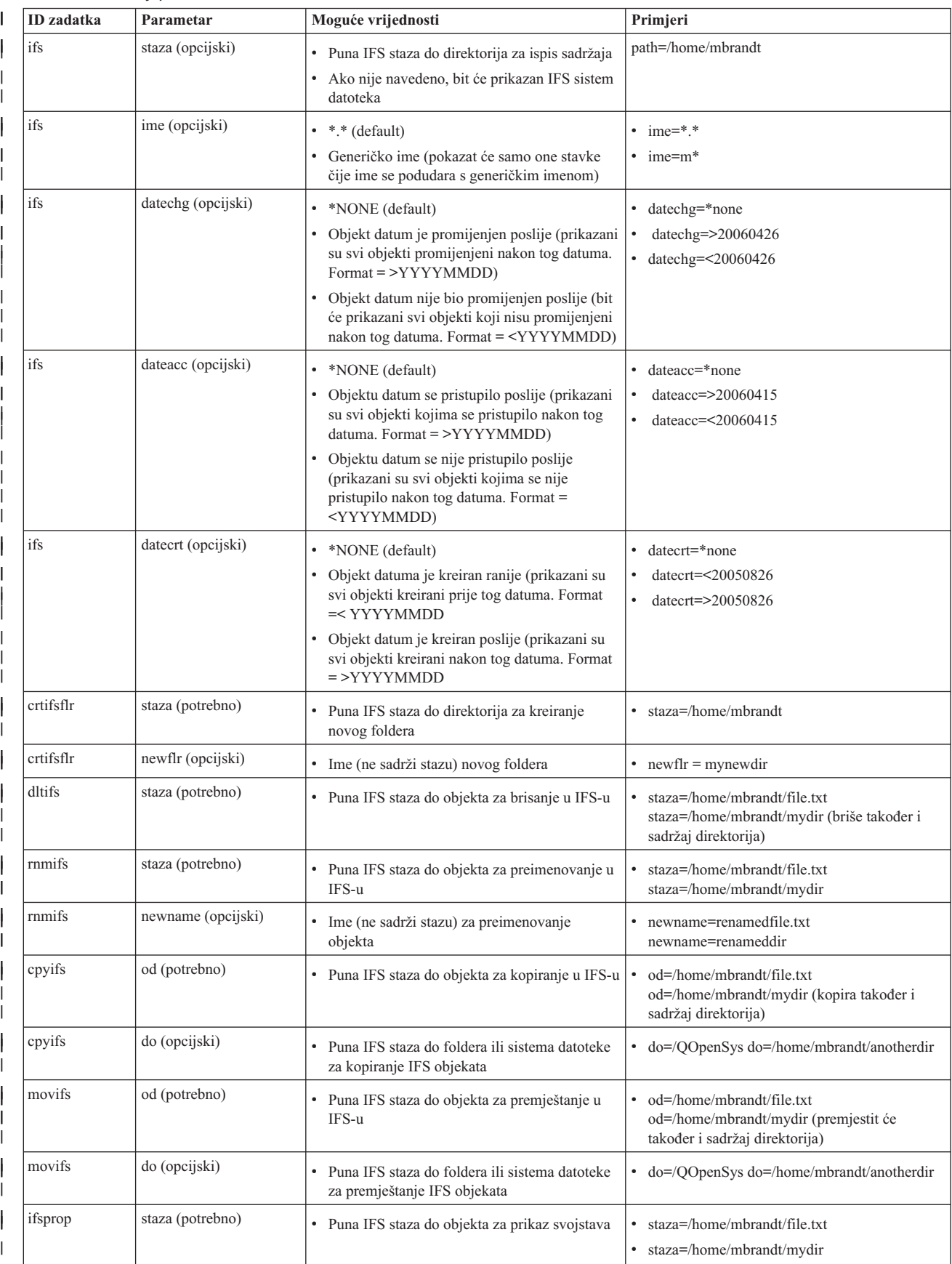

*Tablica 5. Detalji parametra zadatka za ifs zadatak. (nastavak)* |

|

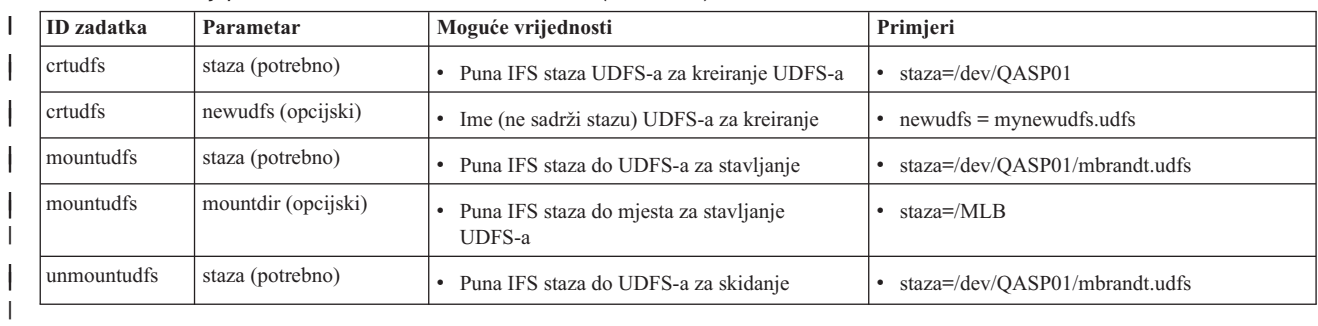

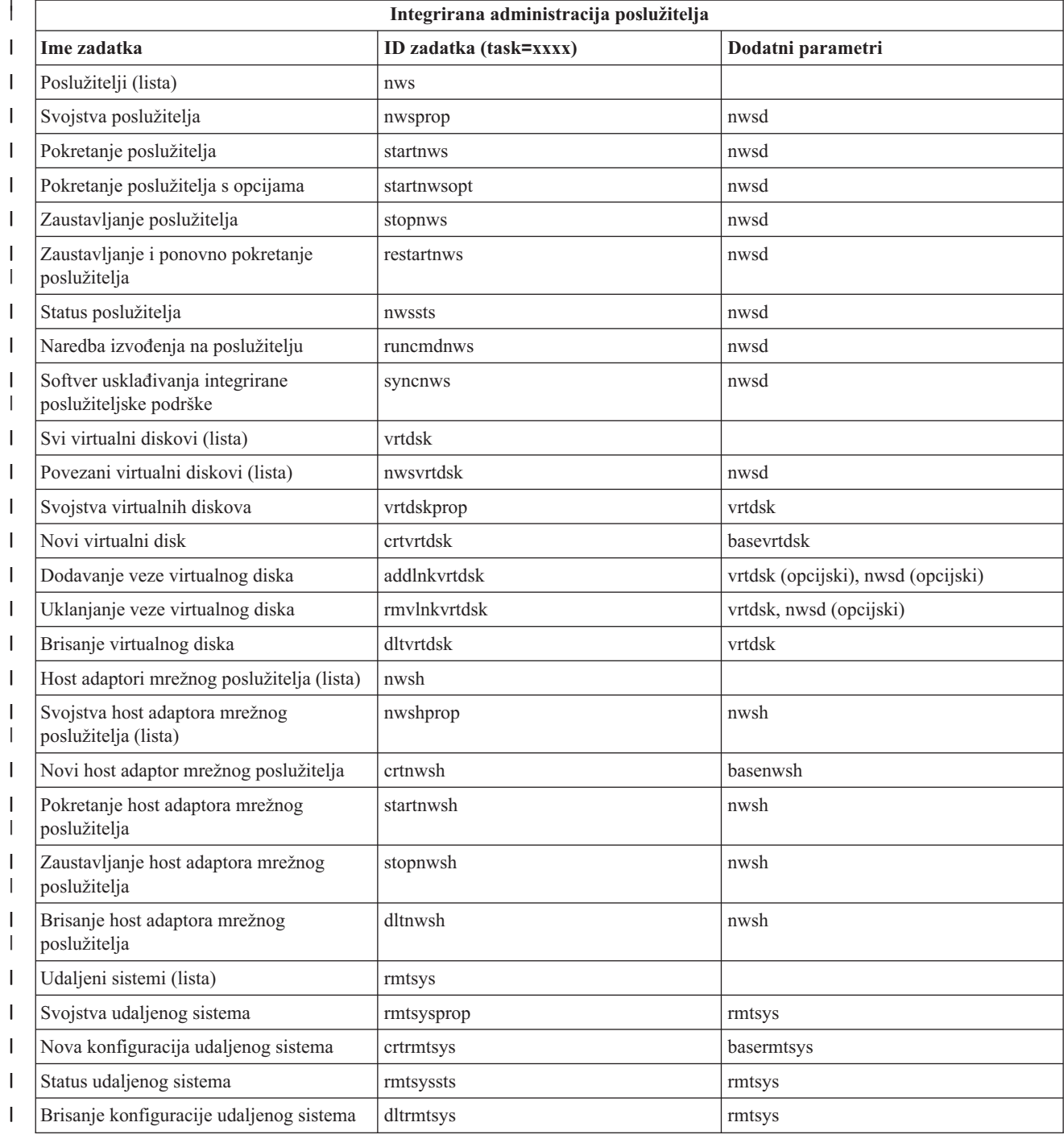

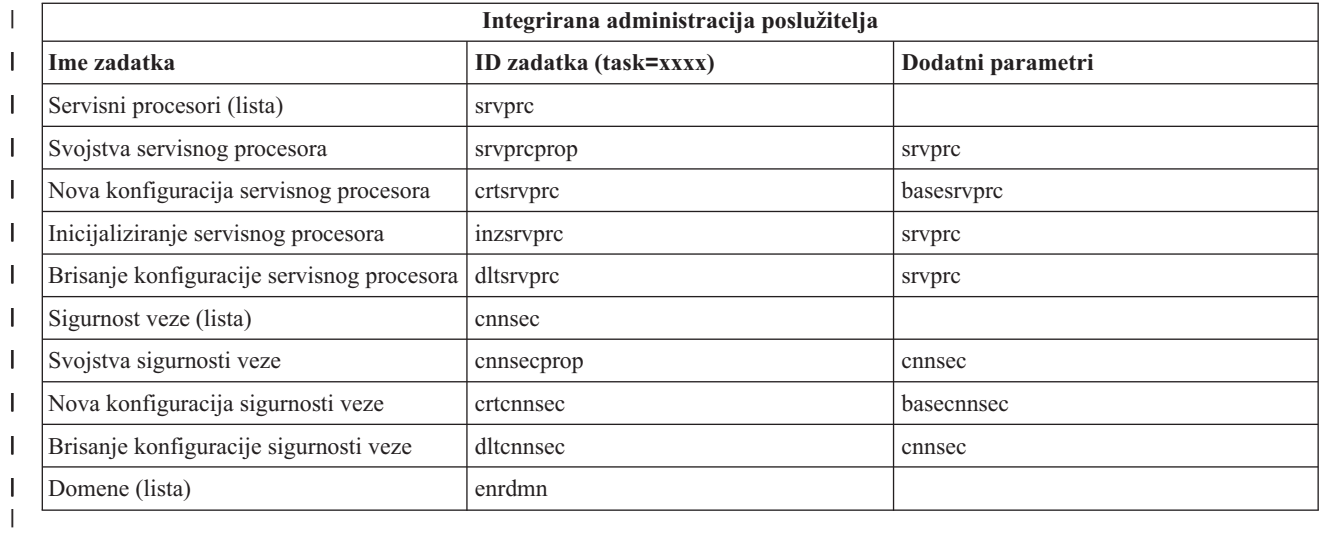

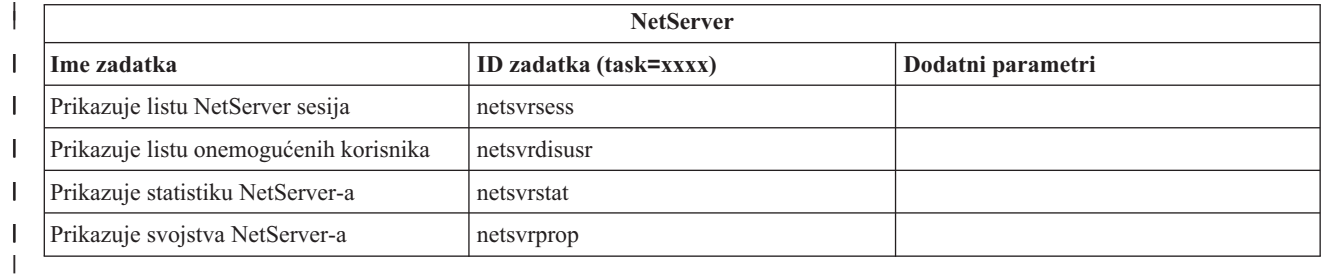

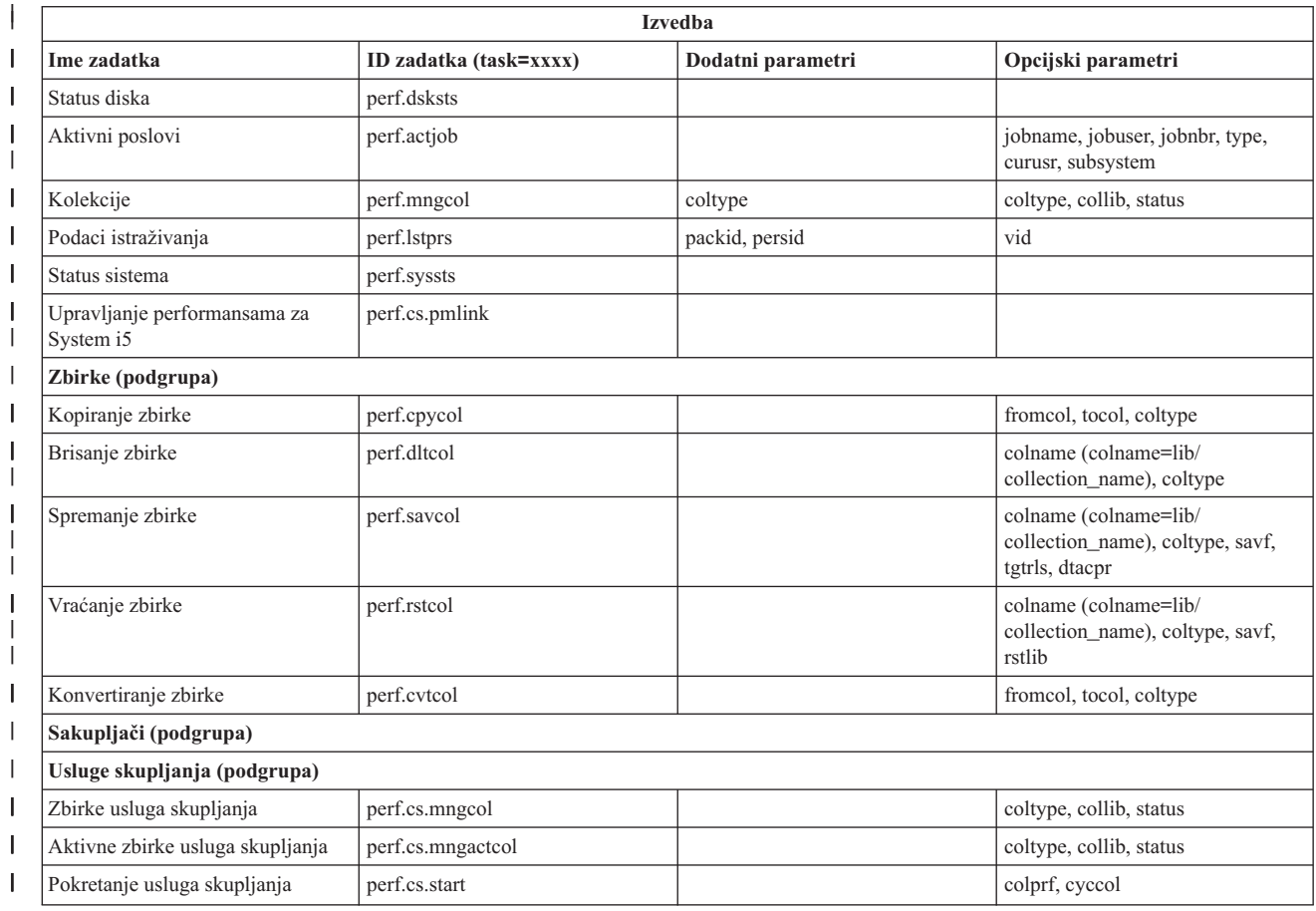

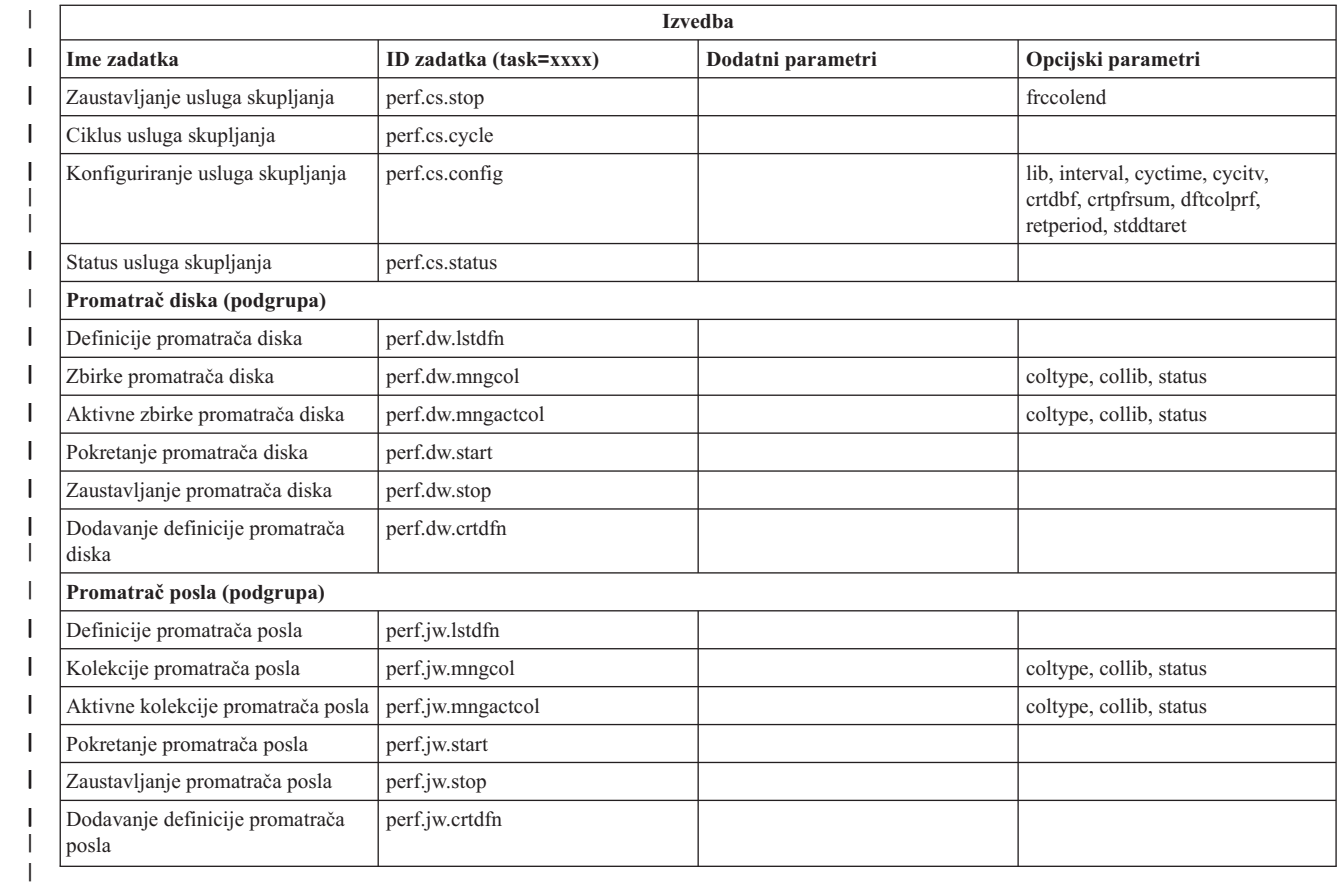

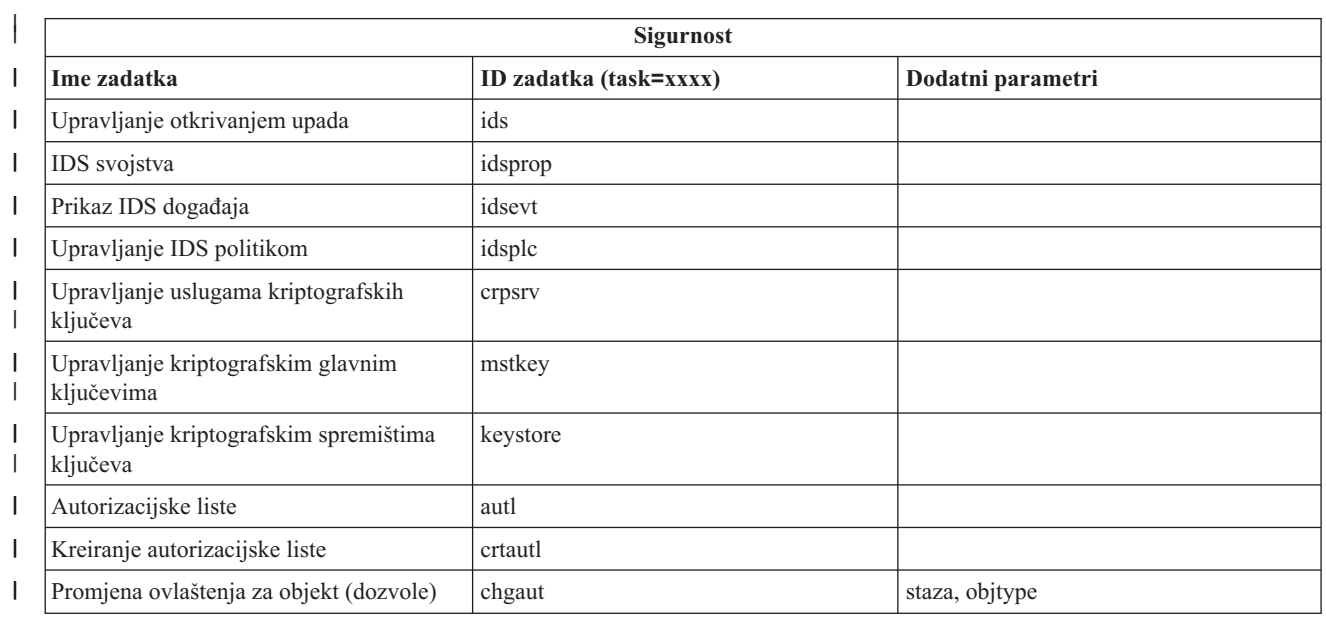

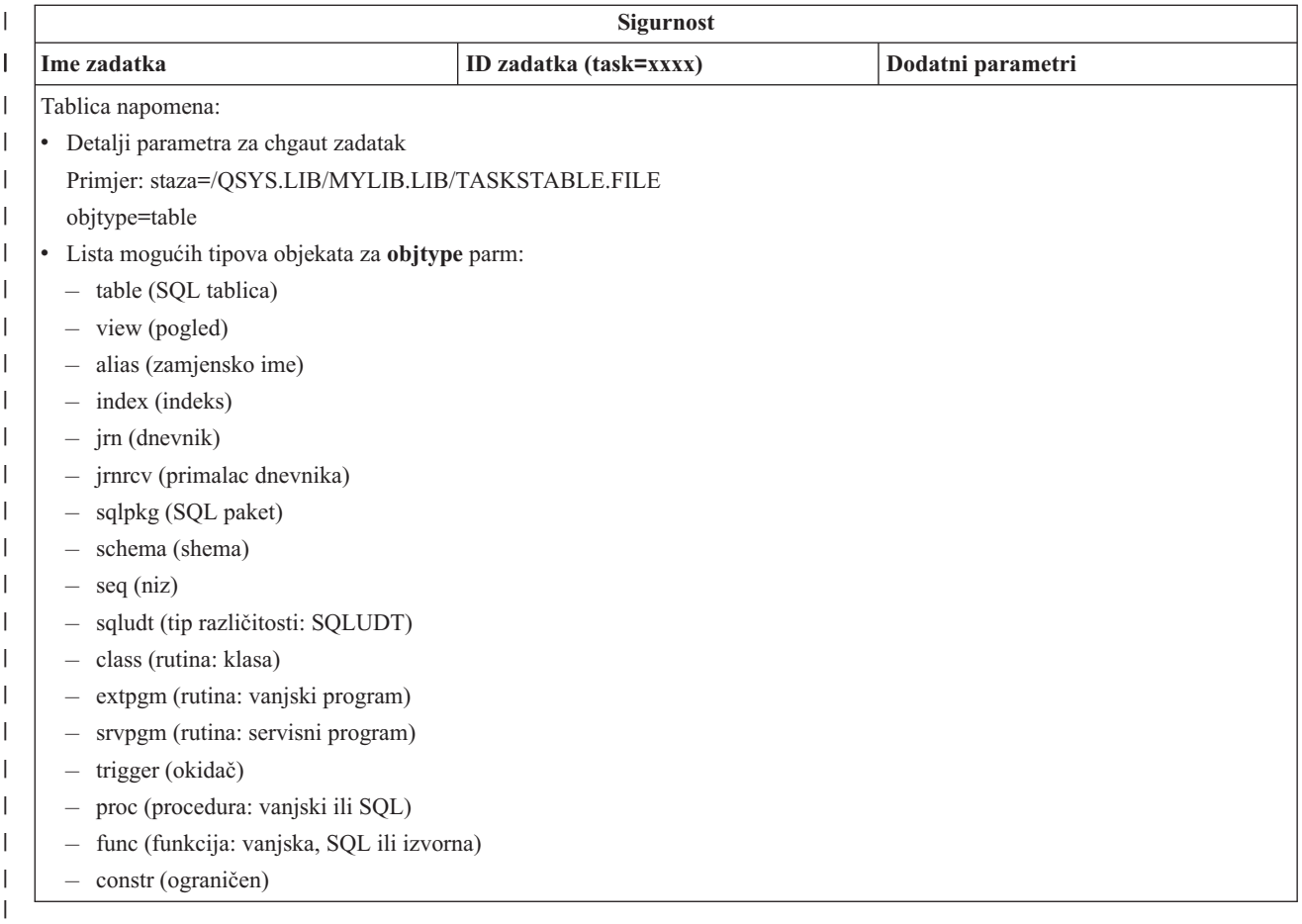

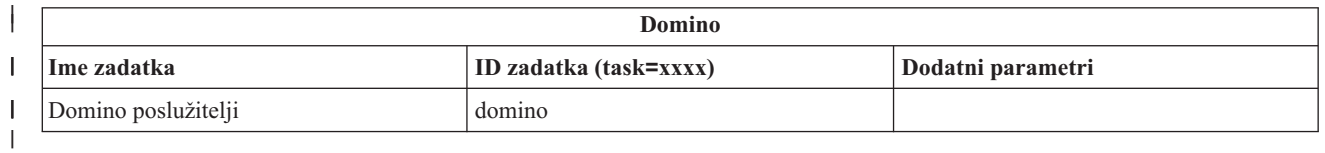

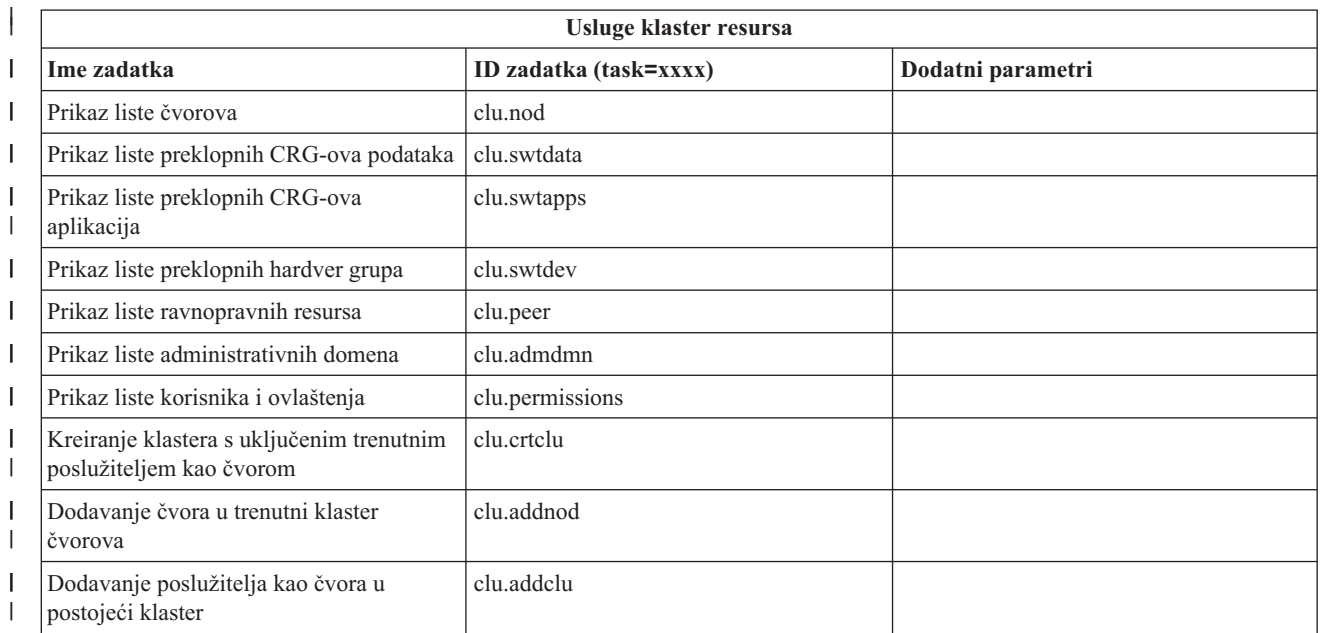

| |

||

<span id="page-38-0"></span>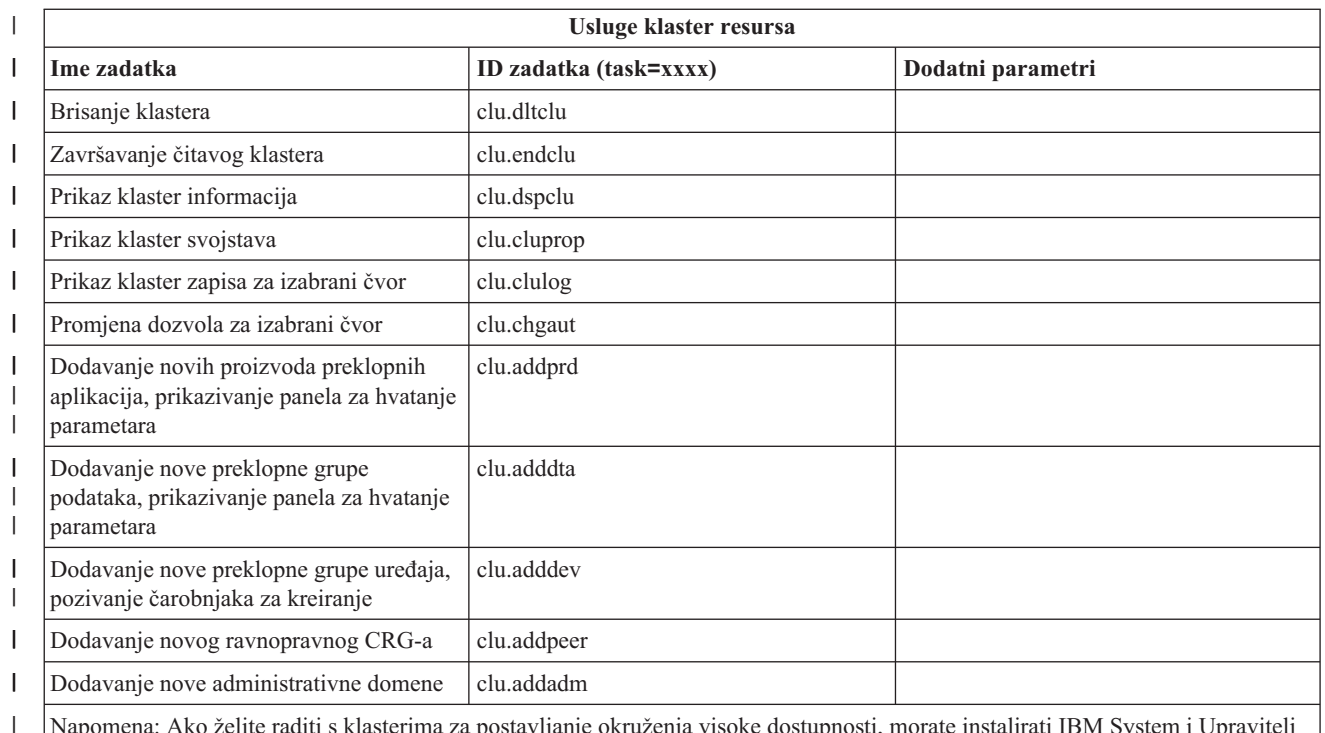

Napomena: Ako želite raditi s klasterima za postavljanje okruženja visoke dostupnosti, morate instalirati IBM System i Upravitelj rješenja visoke dostupnosti licencni program na svaki System i model koji sudjeluje u okruženju visoke dostupnosti.

| |

#### **Srodni koncepti**

"Rad sa System i [Navigator](#page-17-0) zadacima na Webu" na stranici 12

Rad sa System i Navigator zadacima iz Web pretražitelja pomaže vam u pristupu do podskupa System i Navigator funkcija dostupnih na Webu. Funkcije su iste kao one dostupne na instaliranom PC klijentu, ali postoje neke razlike u navigaciji i izvođenju akcija na Webu.

"Rad sa System i Navigator listama na Webu"

Iako možete raditi s istom funkcijom na Webu kao što možete na instaliranom klijentu, sučelje koje se koristi za rad sa System i Navigator zadacima na Webu, različito je od sučelja na instaliranom klijentu.

## **Rad sa System i Navigator listama na Webu**

Iako možete raditi s istom funkcijom na Webu kao što možete na instaliranom klijentu, sučelje koje se koristi za rad sa System i Navigator zadacima na Webu, različito je od sučelja na instaliranom klijentu.

Sljedeće informacije opisuju kako poduzeti akciju na System i Navigator zadatku ili funkciji iz Web pretražitelja, a takoer sadrži savjete kako promijeniti način prikaza System i Navigator stavaka u online pogledu listi.

**Bilješka:** Važno je odjaviti se nakon što završite korištenje System i Navigator zadataka na Webu. Kad se odjavite, sistem ima priliku zatvoriti veze i slobodne resurse, što oslobađa više memorije za druge aplikacije.

### **Izvoenje akcija na System i Navigator listi**

Za izvođenje akcija na System i Navigator listi, možete poduzeti akciju na:

#### **Cijeloj listi**

Akcije koje se odnose na cijelu System i Navigator listu, kao što su **Uključiti** i **Stupci**, mogu se naći u izborniku **Izbor akcije** na vrhu liste. Izaberite akciju i kliknite **Idi** za izvoenje akcije. Izbor stavki u listi nije potreban prije izvođenja ovih tipova akcija.

#### **Pojedinačnoj stavci**

Za izvođenje akcije na pojedinačnoj stavci u listi, kliknite ikonu izbornika lociranu pokraj imena stavke. To prikazuje kontekst izbornik u kojem možete izabrati željenu akciju.

#### **Višestrukim stavkama**

Za izvođenje akcije na višestrukim stavkama u listi, izaberite stavke klikom na kućicu izbora lijevo od imena stavki. Stavke s kojima želite raditi su sad osvijetljene. Da izvedete akciju, učinite jedno od sljedećeg:

- v Izaberite željenu akciju iz polja **Izbor akcije** na vrhu liste i kliknite **Idi**.
- v Kliknite ikonu izbornika koja se nalazi uz ime stavke jedne od izabranih stavaka. Time se prikaže kontekst izbornik u kojem možete izabrati željenu akciju.

#### **Svim stavkama u listi**

Za izvođenje akcije na svakoj stavci na listi, kliknite ikonu Izaberi sve na vrhu liste i zatim kliknite ikonu izbornika koja se nalazi uz jedno od imena stavke. Time se prikaže kontekst izbornik u kojem možete izabrati željenu akciju.

### **Funkcije tablice dostupne na Webu**

Funkcije tablice dostupne na Webu su:

- **Nai** Web tablica podržava funkciju traženja koja ima više sposobnosti nego Traženje podržano unutar System i Navigator klijenta. Iz Web tablice možete učiniti sljedeće:
	- v Navesti ove različite uvjete: sadrži, počinje s, završava s, potpuno se podudara
	- v Ograničiti traženje na specifičan stupac ili tražiti kroz sve stupce
	- v Tražiti gore ili dolje u listi
	- v Navesti da li se veličina slova mora podudarati
	- Specificirati prikaz trake s alatima Nađi ili skrivanje trake s alatima Nađi
- **Filter** Filtriranje listi osigurano je za sve System i Navigator liste na Webu, bez obzira da li komponente sadržane na listi sadrže funkciju uključivanja. Potrebno je znati da se, različito od funkcije uključivanja, postavke filtera za liste ne pamte za sljedeće upotrebe liste. Ova funkcija filtriranja podržava sljedeće:
	- v Podržava filtriranje jednog ili više stupaca u listi
	- v Podržava sljedeće uvjete filtriranja za tekst stupce (opcija podudaranja slova može se primijeniti na sve dane uvjete) :
		- Sadržava
		- Počinje s
		- Završava s
	- Podržava sljedeće uvjete filtera za brojčane stupce:
		- Svi brojevi
		- Brojevi manji od xxx
		- Brojevi manji ili jednaki xxx
		- Brojevi veći od xxx
		- Brojevi veći ili jednaki xxx
		- Brojevi jednaki xxx
		- Brojevi različiti od xxx
		- $-$  Brojevi između xxx i yyy
		- $-$  Brojevi između i uključujući xxx i yyy

#### **Sortiranje**

Ugrađeno sortiranje podataka dozvoljava sljedeće:

- v Specificiranje do 3 stupca iz liste za sortiranje liste
- v Specificiranje uzlaznog ili silaznog sortiranja za svaki od stupaca

#### **Navigacijska lista**

Web tablica dozvoljava laganu navigaciju kroz listu uz podršku sljedećeg:

v Gumbe Sljedeće i Prethodno za kretanje kroz listu

- v Odlazak na specifičnu stranicu u listi
- v Sažimanje ili proširivanje cijele liste

**Bilješka:** Ako želite promijeniti broj unosa po stranici koja se prikazuje u listi, može upotrijebiti parametar Veličina tablice (&tablica-veličina).

#### **Dodavanje ili uklanjanje izbora za sve stavke u listi**

Možete lako dodati izbor za sve stavke u listi ili ukloniti izbore sa svih stavki u listi klikom na ikonu trake s alatima na vrhu Web tablice.

#### **Srodni koncepti**

"Rad sa System i [Navigator](#page-17-0) zadacima na Webu" na stranici 12

Rad sa System i Navigator zadacima iz Web pretražitelja pomaže vam u pristupu do podskupa System i Navigator funkcija dostupnih na Webu. Funkcije su iste kao one dostupne na instaliranom PC klijentu, ali postoje neke razlike u navigaciji i izvođenju akcija na Webu.

#### **Srodne reference**

"System i [Navigator](#page-20-0) URL parametri i dostupni Web zadaci" na stranici 15 Predefinirani URL parametri i URL skraćenice za dostupne Web zadatke pomažu vam u kreiranju jedinstvenih URL-ova za rad s različitim System i Navigator Web zadacima.

## <span id="page-42-0"></span>**Dodatak. Napomene**

Ove informacije su razvijene za proizvode i usluge koji se nude u SAD.

IBM možda ne nudi proizvode, usluge ili dodatke o kojima se raspravlja u ovom dokumentu u drugim zemljama. Za informacije o proizvodima i uslugama koji su trenutno dostupni u vašem području kontaktirajte vašeg lokalnog IBM predstavnika. Bilo koje upućivanje na neki IBM proizvod, program ili uslugu, nema namjeru tvrditi da se samo taj IBM proizvod, program ili usluga mogu koristiti. Bilo koji funkcionalno ekvivalentan proizvod, program ili usluga koji ne narušava nijedno IBM pravo na intelektualno vlasništvo, se može koristiti kao zamjena. Međutim, na korisniku je odgovornost da procijeni i provjeri rad bilo kojeg ne-IBM proizvoda, programa ili usluge.

IBM može imati patente ili molbe za patente koje su još u toku, a koje pokrivaju predmet o kojem se govori u ovom dokumentu. Posjedovanje ovog dokumenta vam ne daje nikakvo pravo na te patente. Možete poslati upit za licence, u pismenom obliku, na:

IBM Director of Licensing IBM Corporation North Castle Drive Armonk, NY 10504-1785 U.S.A.

Za upite o licenci u vezi s dvobajtnim (DBCS) informacijama, kontaktirajte IBM odjel intelektualnog vlasništva u vašoj zemlji ili pošaljite upite, u pisanom obliku na adresu:

IBM World Trade Asia Corporation Licensing 2-31 Roppongi 3-chome, Minato-ku Tokyo 106-0032, Japan

**Sljedeći odlomak se ne primjenjuje na Veliku Britaniju ili bilo koju drugu zemlju gdje su takve izjave nekonzistentne s lokalnim zakonima:** INTERNATIONAL BUSINESS MACHINES CORPORATION DAJE OVU PUBLIKACIJU "KAKVA JE ", BEZ IKAKVIH JAMSTAVA, BILO IZRAVNIH ILI POSREDNIH, UKLJUČUJUĆI, ALI NE OGRANIČAVAJUĆI SE NA, POSREDNA JAMSTVA O NE-POVREÐIVANJU, PROÐI NA TRŽIŠTU ILI SPOSOBNOSTI ZA ODREÐENU SVRHU. Neke zemlje ne dozvoljavaju odricanje od izravnih ili posrednih jamstava u određenim transakcijama, zbog toga se ova izjava možda ne odnosi na vas.

Ove informacije mogu sadržavati tehničke netočnosti ili tipografske pogreške. Povremeno se rade promjene na ovim informacijama; te promjene će biti uključene u nova izdanja ove publikacije. IBM može raditi poboljšanja i/ili promjene u proizvodu(ima) i/ili programu/ima opisanim u ovoj publikaciji, bilo kad, bez prethodne obavijesti.

Bilo koje upućivanje u ovim informacijama na ne-IBM Web stranice, služi samo kao pomoć i ni na kakav način ne služi za promicanje tih Web stranica. Materijali na tim Web stranicama nisu dio materijala za ovaj IBM proizvod i upotreba tih Web stranica je na vaš osobni rizik.

IBM može koristiti ili distribuirati sve informacije koje vi dobavite, na bilo koji način za koji smatra da je prikladan i bez ikakvih obveza prema vama.

Vlasnici licence za ovaj program, koji žele imati informacije o njemu u svrhu omogućavanja: (i) izmjene informacija između neovisno kreiranih programa i drugih programa (uključujući i ovaj) i (ii) uzajamne upotrebe informacija koje su bile izmijenjene, trebaju kontaktirati:

IBM Corporation Software Interoperability Coordinator, Department 49XA 3605 Highway 52 N

<span id="page-43-0"></span>Rochester, MN 55901 U.S.A.

Takve informacije se mogu dobiti, uz odgovarajuće uvjete i termine, uključujući u nekim slučajevima i naplatu.

Licencni program opisan u ovom dokumentu i sve za njega dostupne licencne materijale, IBM daje pod uvjetima IBM korisničkog ugovora, IBM međunarodnog ugovora za programske licence, IBM ugovora za strojni kod ili bilo kojeg jednakovrijednog ugovora između nas.

Podaci o performansama sadržani u ovom dokumentu su utvreni u kontroliranom okruženju. Zbog toga se rezultati dobiveni u nekom drugom operativnom okruženju mogu značajno razlikovati. Neka mjerenja su možda napravljena na sistemima razvojne razine i zbog toga nema jamstva da će ta mjerenja biti ista na općenito dostupnim sistemima. Dodatno, neka mjerenja su možda procijenjena ekstrapolacijom. Stvarni rezultati se mogu razlikovati. Korisnici ovog dokumenta bi trebali provjeriti primjenjivost podataka na njihovo specifično okruženje.

Informacije koje se odnose na ne-IBM proizvode su dobivene od dobavljača tih proizvoda, njihovih objavljenih najava ili drugih javno dostupnih izvora. IBM nije testirao te proizvode i ne može potvrditi koliko su točne tvrdnje o performansama, kompatibilnosti ili druge tvrdnje koje se odnose na ne-IBM proizvode. Pitanja o sposobnostima ne-IBM proizvoda bi trebala biti adresirana na dobavljače tih proizvoda.

Sve izjave koje se odnose na buduća usmjerenja ili namjere IBM-a su podložne promjenama i mogu se povući bez najave, a predstavljaju samo ciljeve i smjernice.

Ove informacije sadrže primjere podataka i izvještaja koji se koriste u svakodnevnim poslovnim operacijama. Da bi ih se ilustriralo što je bolje moguće, primjeri uključuju imena pojedinaca, poduzeća, brandova i proizvoda. Sva ta imena su izmišljena, a svaka sličnost s imenima i adresama stvarnih poslovnih subjekata u potpunosti je slučajna.

#### AUTORSKO PRAVO LICENCE:

Ove informacije sadrže primjere aplikacijskih programa u izvornom jeziku, koji ilustriraju tehnike programiranja na različitim operativnim platformama. Možete kopirati, modificirati i distribuirati te primjere programa u bilo kojem obliku, bez plaćanja IBM-u, za svrhe razvoja, upotrebe, marketinga ili distribucije aplikacijskih programa, u skladu sa sučeljem programiranja aplikacija za operativnu platformu za koju su primjeri programa napisani. Ti primjeri nisu bili temeljito testirani u svim uvjetima. IBM, zbog toga, ne može jamčiti ili potvrditi pouzdanost, upotrebljivost ili funkcioniranje tih programa.

Svaka kopija ili bilo koji dio tih primjera programa ili iz njih izvedenih radova, mora uključivati sljedeću napomenu o autorskom pravu:

© (ime vašeg poduzeća) (godina). Dijelovi ovog koda su izvedeni iz IBM Corp. primjera programa. © Autorsko pravo IBM Corp. \_unesite godinu ili godine\_. Sva prava pridržana.

Ako ove informacije gledate na nepostojanoj kopiji, fotografije i ilustracije u boji se možda neće vidjeti.

## **Informacije o sučelju programiranja**

Ovi dokumenti publikacije System i Navigator zadaci na Webu namijenjeni su sučelju programiranja koje dozvoljava korisniku pisanje programa za dobivanje usluga od IBM i5/OS.

## **Zaštitni znaci**

Sljedeći termini su zaštitni znaci International Business Machines Corporation u Sjedinjenim Državama, drugim zemljama ili oboje:

Active Memory AFP

<span id="page-44-0"></span>Domino i5/OS IBM iSeries Java System i System i5 Websphere

Adobe, Adobe logo, PostScript i PostScript logo su registrirani zaštitni znaci ili zaštitni znaci Adobe Systems Incorporated u Sjedinjenim Državama i/ili drugim zemljama.

Ostala imena poduzeća, proizvoda ili usluga mogu biti zaštitni znaci ili oznake usluga drugih.

## **Termini i uvjeti**

Dozvole za upotrebu ovih publikacija se dodjeljuju prema sljedećim terminima i uvjetima.

**Osobna upotreba:** Možete reproducirati ove publikacije za vašu osobnu, nekomercijalnu upotrebu, uz uvjet da su sve napomene o vlasništvu sačuvane. Ne smijete distribuirati, prikazivati ili raditi izvedena djela iz ovih publikacija ili bilo kojeg njihovog dijela, bez izričite suglasnosti IBM-a.

**Komercijalna upotreba:** Možete reproducirati, distribuirati i prikazivati ove publikacije samo unutar vašeg poduzeća uz uvjet da su sve napomene o vlasništvu sačuvane. Ne smijete raditi izvedena dijela iz ovih publikacija ili kopirati, distribuirati ili prikazivati te publikacije ili bilo koji njihov dio izvan vašeg poduzeća, bez izričite suglasnosti IBM-a.

Osim kako je izričito dodijeljeno u ovoj dozvoli, nisu dane nikakve dozvole, licence ili prava, niti izričita niti posredna, na publikacije ili bilo koje podatke, softver ili bilo koje drugo intelektualno vlasništvo sadržano unutar.

IBM rezervira pravo da bilo kad, po vlastitom nahoenju, povuče ovdje dodijeljene dozvole, ako je upotreba publikacija štetna za njegove interese ili je ustanovljeno od strane IBM-a da gornje upute nisu bile ispravno slijeđene.

Ne smijete spustiti, eksportirati ili reeksportirati ove informacije, osim kod potpune usklaenosti sa svim primjenjivim zakonima i propisima, uključujući sve zakone i propise o izvozu Sjedinjenih Država.

IBM NE DAJE NIKAKVA JAMSTVA NA SADRŽAJ OVIH PUBLIKACIJA. PUBLIKACIJE SE DAJU ″KAKVE JESU″ I BEZ JAMSTAVA BILO KOJE VRSTE, IZRAVNIH ILI POSREDNIH, UKLJUČUJUĆI, ALI NE OGRANIČAVAJUĆI SE NA, POSREDNA JAMSTVA PROÐE NA TRŽIŠTU, NEKRŠENJA I PRIKLADNOSTI ZA ODREÐENU SVRHU.

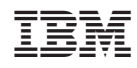

Tiskano u Hrvatskoj